Diese Leseprobe haben Sie beim M. edv-buchversand.de heruntergeladen. Das Buch können Sie online in unserem Shop bestellen.

**Hier zum Shop** 

# Kapitel 4 **Sales and Operations Planning mit SAP IBP**

*Sales and Operations Planning ist ein Prozess, der die Kollaboration zwischen allen beteiligten Parteien eines Unternehmens strukturiert und die Ausrichtung auf die gemeinsame Strategie ermöglicht. Diesen komplexen und übergreifenden Prozess können Sie mithilfe von SAP Integrated Business Planning (SAP IBP) abbilden und unterstützen.*

In diesem Kapitel gehen wir in Abschnitt 4.1 auf die unterschiedlichen Phasen und Ziele des klassischen Sales-and-Operations-Planungsprozesses (kurz *S&OP* oder auch *SOP*) ein. Anschließend erläutern wir in Abschnitt 4.2, »Funktionen von SAP IBP für Sales and Operations«, und Abschnitt 4.3, »Der S&OP-Prozess mit SAP IBP«, wie Sie mithilfe von SAP-IBP-Funktionen Ihren S&OP-Planungsprozess individuell abbilden können. Abschnitt 4.4, »Konfiguration und Einstellungen in SAP IBP für Sales and Operations«, behandelt die wesentlichen Konfigurationsmöglichkeiten während einer SAP-IBP-Implementierung.

# **4.1 Überblick und Ziele**

Betrachtet man ein Unternehmen mit allen internen und auch externen Einflussgrößen, die zum unternehmerischen Erfolg beitragen, handelt es sich um ein komplexes Netzwerk an Beteiligten, die teilweise konträre Ziele verfolgen. Mit Blick auf die gesamte Logistikkette spielen auch externe Faktoren eine große Rolle, wenn es um die Beschaffung, Produktion, Distribution und den Vertrieb einer Unternehmung geht. Konträre Zielvorgaben, z. B. die Reduktion von Bestand in der Supply Chain und hohe Umsatzvorgaben für den Vertrieb, erfordern einen hohen Abstimmungsaufwand und führen außerdem häufig dazu, dass sich die einzelnen Bereiche eines Unternehmens lokal optimieren und die daraus entstehenden »Silolösungen« nicht zwingend das Optimum für das gesamte Unternehmen bedeuten.

Ein strukturierter S&OP-Prozess hilft dabei, dass Entscheidungen nicht primär von kurzfristigen Faktoren, individuellen oder lokalen Zielen bestimmt werden. Durch die Etablierung eines strukturierten und klar definierten sowie kontinuierlichen Ab-

stimmungsprozesses können Sie die Aktivitäten aller Bereiche auf die gemeinsame Vision und Strategie des Unternehmens ausrichten. Abbildung 4.1 zeigt den integrativen Charakter von S&OP.

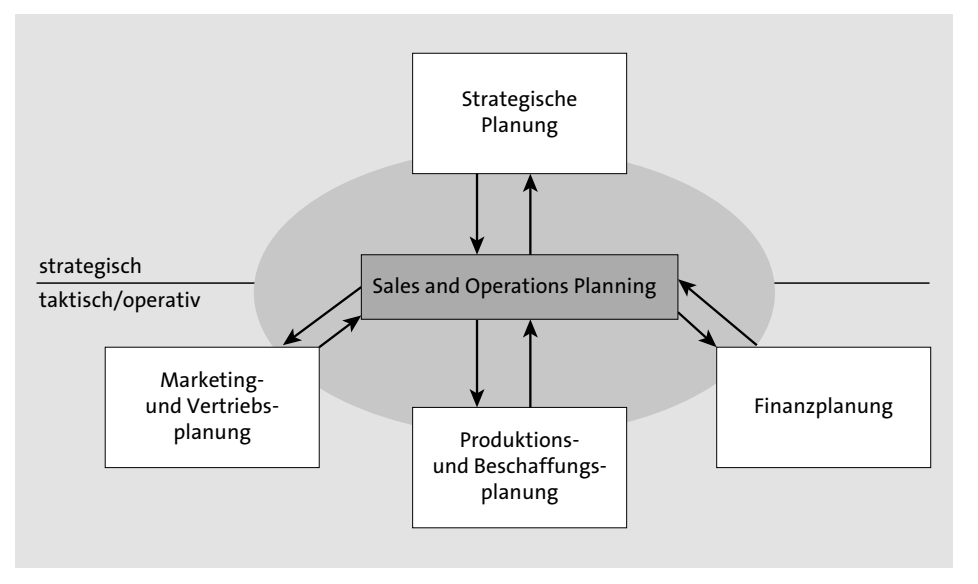

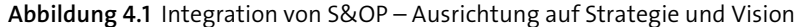

Um das komplette Potenzial dieser Methodik auszuschöpfen, spricht man auch vom sogenannten *Executive S&OP*, das diesen strukturierten Prozess als Steuerungsinstrument für das Top-Management begreift und auf aggregierter Ebene Entscheidungsfindungsprozesse unterstützt. Damit alle Bereiche eines Unternehmens auf eine gemeinsame Vision und Strategie ausgerichtet werden können, braucht es das Engagement des Top-Managements in einem solchen Executive-S&OP-Prozess. In der Praxis finden wir aber oft auch einen etwas stärker operativ ausgerichteten S&OP-Prozess, der im Wesentlichen hilft, Nachfrage (Demand) und Angebot (Supply) aufeinander abzustimmen (siehe Abbildung 4.2), und Fragestellungen auf Detailebene unterstützt.

Der S&OP-Prozess kann somit als strategischer, taktischer oder operativer Entscheidungsfindungsprozess verstanden werden, durch den Nachfrage und Angebot abgestimmt, dabei finanzielle Aspekte sowie operative Restriktionen berücksichtigt und so das operative Tagesgeschäft auf eine einheitliche Strategie ausgerichtet werden können. Seine Stärken liegen in der taktisch-strategischen Ausrichtung.

Die Komponenten eines klassischen S&OP-Prozesses (siehe Abbildung 4.3), der einem monatlichen Planungszyklus folgt, sind in die Phasen *Demand Review*, *Supply Review*, *Pre-S&OP* und *(Executive) S&OP Meeting* untergliedert und wurden um die Phase *Produkt-/Portfolio-Review* ergänzt. Ergebnisse der einzelnen Phasen werden in den Folgephasen sequenziell als Input weiter detailliert, bis am Ende des S&OP-Planungszyklus ein finaler abgestimmter Plan verabschiedet werden kann.

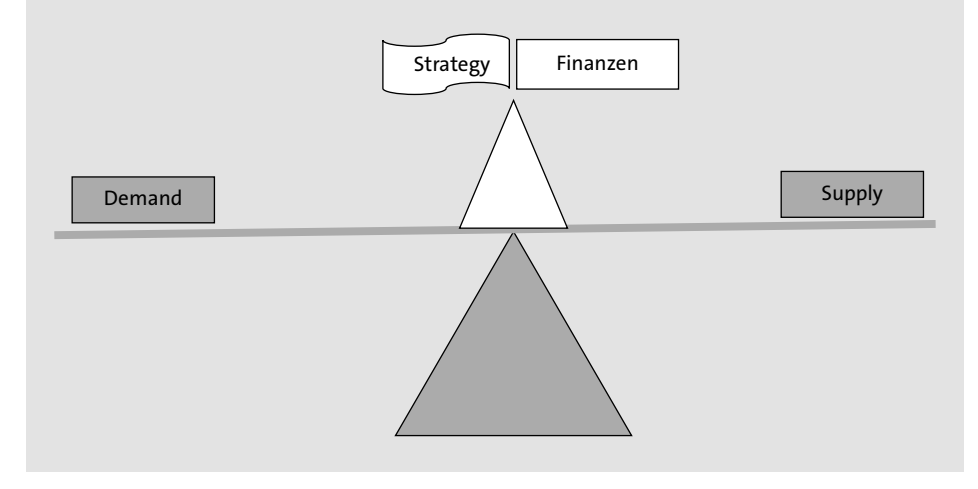

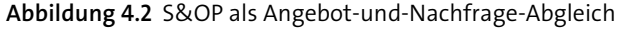

Der klassische S&OP-Prozess ist ein seit den 1970ern in der Praxis etablierter Prozess, der sich im Laufe der Jahre mit sich ändernden Anforderungen stetig weiterentwickelt hat. Am Anfang lag der Fokus deutlich auf den internen Prozessen wie der Produktions-, Nachfrage- und Angebotssteuerung und der Integration von weiteren internen Aspekten, beispielsweise den finanziellen Gesichtspunkten und später der Integration von Produkt- und Portfolio-Management. Die Anforderungen an die Szenarioplanung sowie eine kundenzentrierte Unternehmensausrichtung durch externe Kollaborationen mit Kunden, Lieferanten und Partnern sind nun auch wesentlicher Bestandteil eines vollumfänglichen S&OP-Prozesses und stellen die Evolution des klassischen S&OP-Prozesses hin zu einem IBP-Prozess (Integrated Business Planning) dar. Die Kernphasen des klassischen S&OP-Prozesses haben sich bei der Entwicklung zum IBP-Prozess kaum verändert, wie in Abbildung 4.3 zu sehen ist. Allerdings haben sich die notwendigen externen und internen Aktivitäten sowie Möglichkeiten in den einzelnen Phasen den aktuellen Anforderungen im Laufe der Zeit in Richtung integrierte Business-Planung angepasst.

Der klassische S&OP-Prozess als dynamischer, strategisch orientierter Managementprozess mit seinen externen und internen Abstimmungsszenarios entfaltet seine Vorteile besonders in einem volatilen Unternehmensumfeld. In der Praxis hat sich seine Anwendung aber meist nicht über den Abgleich von Nachfrage und Angebot unter Berücksichtigung von Bestandsführungsaspekten hinaus etabliert.

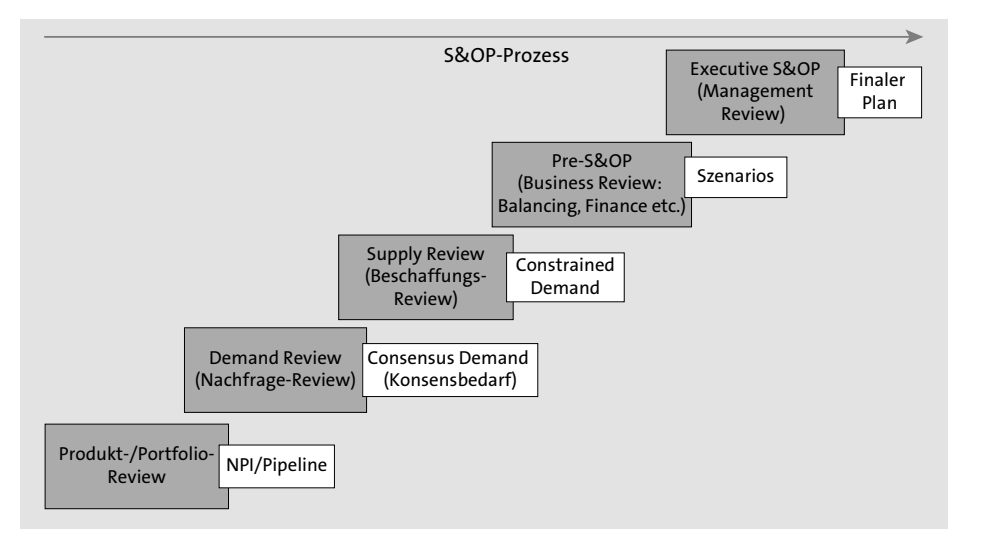

**Abbildung 4.3** Phasen des klassischen S&OP-Prozesses

Da der S&OP-Prozess in der Praxis bei Unternehmen sehr unterschiedlich ausgeprägt ist, haben sich verschiedene Modelle entwickelt, mit deren Hilfe der »Reifegrad« eines S&OP-Prozesses definiert werden kann. Ein etabliertes Modell ist das Modell von Gartner (siehe Tabelle 4.1), das den Reifegrad eines S&OP-Prozesses in fünf Stufen einordnet.

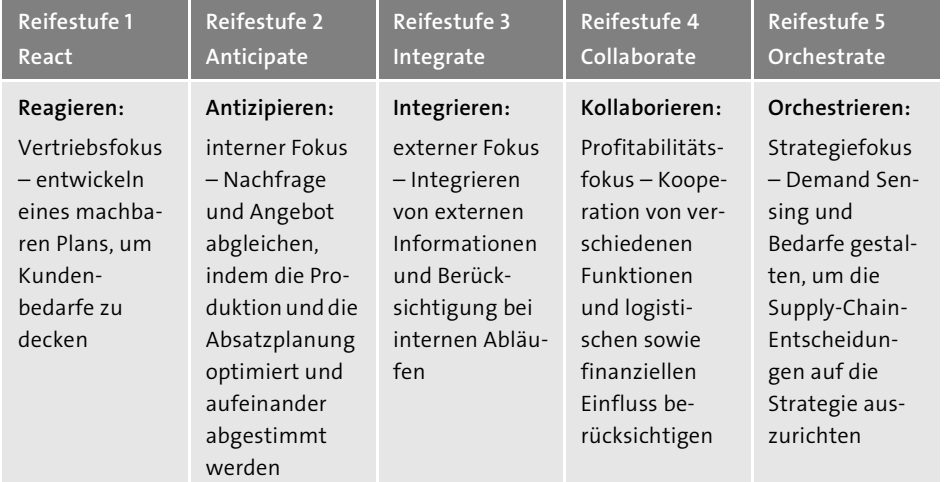

**Tabelle 4.1** Maturity-Modell von Gartner für S&OP/IBP

Dabei gibt es verschiedenste Ausprägungen der Reifegraddefinition für S&OP/IBP. Mit SAP IBP sind Sie in der Lage, alle genannten Reifegrade bzw. Stufen der oben genannten Planungsprozesse systemseitig zu unterstützen.

Die Schwierigkeit, einen effektiven S&OP-Prozess in Unternehmen zu etablieren, liegt neben der Veränderung wesentlicher Unternehmens- und Kommunikationsprozesse auch an der fehlenden systemischen Unterstützung. Als wesentliche Problempunkte werden regelmäßig folgende Aspekte genannt:

- Verschiedene Systeme oder lokale Excel-Arbeitsmappen in den verschiedenen Abteilungen erschweren eine übergreifende und konsistente Abstimmung.
- Die heterogene Datenlage führt zu einem hohen Aufwand, um die Daten aus den verschiedenen Datentöpfen zu extrahieren und homogen für einen S&OP-Prozess aufzubereiten.
- Aufgrund der Entkopplung von Nachfrage-, Angebots- und Finanzplanung kann der Einfluss veränderter Parameter nicht übergreifend ausgewertet werden, und Entscheidungen berücksichtigen nicht immer Profitabilitätsaspekte.
- $\;\blacksquare\;$  Es fehlen sowohl eine vom S&OP-Prozess geforderte aggregierte Planung auf Managementebene als auch Möglichkeiten der Detaillierung, um die operative mit der taktisch-strategischen Planung abzustimmen.
- Die Möglichkeiten zu simulieren und z. B. alternative Szenarios zu planen, zu vergleichen und abzustimmen sind limitiert.

Es war bereits in der Vergangenheit möglich, wenn auch mit einigen der oben genannten Restriktionen, einen S&OP-Prozess mit SAP-Software abzubilden. In der Regel mussten dann allerdings abhängig vom Prozessschritt unterschiedliche Systemkomponenten verwenden werden: Neben gängigen ERP-Funktionen beispielsweise SAP Advanced Planning and Optimization (SAP APO) Demand Planning (DP) für den Absatzplanungsteil, SAP APO Supply Network Planning (SNP) und/oder SAP APO Production Planning and Detailed Scheduling (PP/DS) für den Beschaffungsplanungsteil und SAP Business Warehouse (SAP BW) mit entsprechenden Frontend-Reporting-Applikationen für notwendige Auswertungen.

SAP IBP hingegen wurde originär dafür entwickelt, den S&OP-Prozess von Anfang bis Ende zu unterstützen. Mit SAP IBP können Sie entsprechend alle Phasen und Reifegrade eines S&OP-Prozesses abbilden. In Abschnitt 4.2 stellen wir Ihnen die Kernfunktionen von SAP IBP vor, die Sie für die Abbildung Ihres S&OP-Prozesses verwenden können.

# **4.2 Funktionen von SAP IBP für Sales and Operations**

Wie in Kapitel 1, »Betriebswirtschaftliche Einordnung«, einleitend beschrieben wurde, unterstützt SAP IBP unterschiedliche Supply-Chain-Management-(SCM-)Planungsprozesse. SAP IBP für S&OP ist originär entwickelt worden, um eine Software zu schaffen, die den S&OP-Prozess vollumfänglich unterstützt. Damit werden Schwachpunkte früherer Lösungskomponenten direkt adressiert und Limitierungen reduziert. Bevor wir in Abschnitt 4.3, »Der S&OP-Prozess mit SAP IBP«, zu den Funktionen

kommen, die prozessspezifische Anforderungen abdecken, werden wir in diesem Abschnitt kurz die wesentlichen Aspekte der Lösung SAP IBP skizzieren. Vier Grundprinzipien liegen der IBP-Lösung zugrunde (siehe Abbildung 4.4), die auch aus Sicht des S&OP-Prozesses einen wesentlichen Mehrwert bieten.

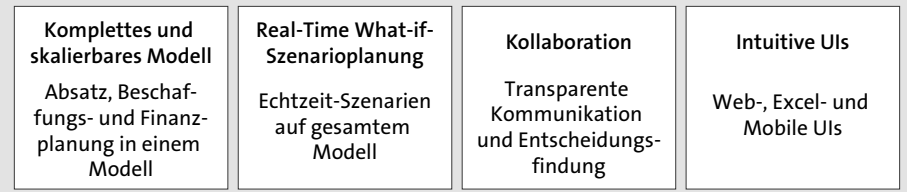

**Abbildung 4.4** Grundprinzipien der Lösung SAP IBP

Die in Abbildung 4.4 genannten Grundprinzipien, wie ein komplettes und skalierbares Modell, intuitive UIs, Szenarioplanung und Kollaboration, ebenso wie weitere Sales-and-Operations-spezifische Aspekte sind in den nachfolgenden Abschnitten einzeln erläutert.

# **4.2.1 Komplettes und skalierbares Modell**

Eine wesentliche Schwäche vorheriger Lösungen war, dass abhängig vom Prozessschritt im S&OP-Prozess unterschiedliche Systemkomponenten verwendet werden mussten. Für die Absatzplanung gab es z. B. SAP APO DP, für die Beschaffungsplanung SAP APO SNP oder PP/DS, und für die Finanzplanung mussten eventuell noch weitere Systemlösungen integriert werden. Diese unterschiedlichen Systemkomponenten hatten immer zur Folge, dass Daten zwischen den verschiedenen Lösungen redundant kopiert werden mussten und somit nicht immer eine integrierte Lösung möglich war. Nicht alle Beteiligten haben auf derselben Datenbasis gearbeitet, und um z. B. finanzielle Auswirkungen unterschiedlicher Szenarios bewerten zu können, mussten Daten konvertiert und aufbereitet werden.

Mit SAP IBP für S&OP wird es möglich, alle Prozessschritte eines S&OP-Prozesses wie Absatz-, Beschaffungs- und Finanzplanung auf Basis eines Datenmodells zu realisieren. Dabei können Sie die für Ihren Planungsprozess relevanten Planungsebenen und Planungslevel flexibel definieren. Sie können ein Datenmodell mit der gewünschten Granularität definieren, sodass eine aggregierte und detaillierte Planung möglich ist. Die Flexibilität, Ihre Konfiguration kontinuierlich anzupassen und ein skalierbares Modell zu nutzen, das größere Datenmengen und Berechnungen erlaubt, gründet vor allem auf SAP HANA.

In der Regel sind unterschiedliche Planungsebenen abhängig vom Prozessschritt notwendig. Die Absatzplanung ist stärker marktorientiert und enthält Dimensionen wie Material (Produkthierarchie, Produktfamilien etc.), Kunde (Kundenhierarchie etc.)

und organisatorische Strukturen, wie z. B. Verkaufsorganisation, Vertriebsweg etc. Die Beschaffungsplanung verwendet hingegen etwas andere Dimensionen, die stärker beschaffungsorientiert sind, wie z. B. Werke (Produktion, Distributionszentren, Lieferanten), Transportbeziehungen oder Ressourcen bzw. Arbeitsplätze. Einige der grundlegenden Dimensionen müssen wie von SAP vordefiniert verwendet werden, aber es ist auch möglich, diese Dimensionen entsprechend den eigenen Anforderungen anzupassen (siehe dazu auch Abschnitt 4.4, »Konfiguration und Einstellungen in SAP IBP für Sales and Operations«). Das im Projekt zu definierende Datenmodell stellt die Basiskonfiguration dar und ist ein wesentlicher Aspekt, den Sie im Rahmen eines Projekts abhängig von Ihren Anforderungen festlegen müssen. Grundsätzlich liefert SAP vordefinierte Best-Practice-Planungsbereiche bzw. -Datenmodelle, die Sie als Grundlage verwenden können. Es gibt hierbei prozessspezifische, aber auch prozessübergreifende Modelle. Weitere Details zur Verwendung der Best-Practice-Planungsbereiche finden Sie in Abschnitt 1.3, »Integrierte Beispiele (Best Practice)«.

# **4.2.2 Intuitive UIs – Excel und Analysen**

SAP IBP für Sales and Operations stellt via Web und mit Excel zwei wesentliche Typen von Benutzeroberflächen zur Verfügung. Die primäre Planungsoberfläche ist Excel, sie wird in der Regel bereits in den einzelnen Fachbereichen verwendet. Die Nutzung von Excel bedeutet einen minimierten Lernaufwand für den Anwender, da die gewohnte Excel-Oberfläche und bekannte Excel-Funktionen weiterverwendet werden können. Es besteht somit auch die Möglichkeit, bestehende Excel-Auswertungen, die bereits vor einer IBP-Einführung existiert haben, mithilfe von SAP IBP und der Datenausgabe in Excel einfach zu füllen. Lediglich IBP-spezifische Funktionen und Rahmenbedingungen müssen erlernt und berücksichtigt werden.

In der Regel werden abhängig vom Planungsprozess optimierte Excel-Planungssichten bereitgestellt, die nur den für den aktuellen Prozessschritt relevanten Teil der Daten selektieren. Zum Beispiel gliedert sich der Demand-Review-Prozess in Teilprozesse, sodass optimierte Sichten mit ausgewählten Kennzahlen, Planungsebenen und Zeithorizonten bzw. Zeitdimensionen für Vertrieb, Marketing, Absatzplanung, Finanzen etc. sinnvoll sein können. Dabei hängt es vom kundenindividuellen Prozess ab, welche Planungssichten wie ausgeprägt werden müssen. Die Definition dieser Planungssichten stellt daher ein wesentliches Arbeitspaket während einer Implementierung dar.

Einige Planungssichten und Formatierungsbeispiele hat SAP im Rahmen der Best Practices bereits vorgedacht; Sie können sie als Grundlage verwenden. In Abbildung 4.5 sehen Sie eine Planungssicht, die für die Vertriebsplanung vorgedacht wurde, und weitere Planungssichten  $\bullet$ , die vorkonfiguriert ausgeliefert werden, um einen klassischen S&OP-Prozess abzubilden. Es gibt für die Prozesse in SAP IBP

weitere vordefinierte Planungssichten z. B. für Demand, Demand Sensing oder Inventory.

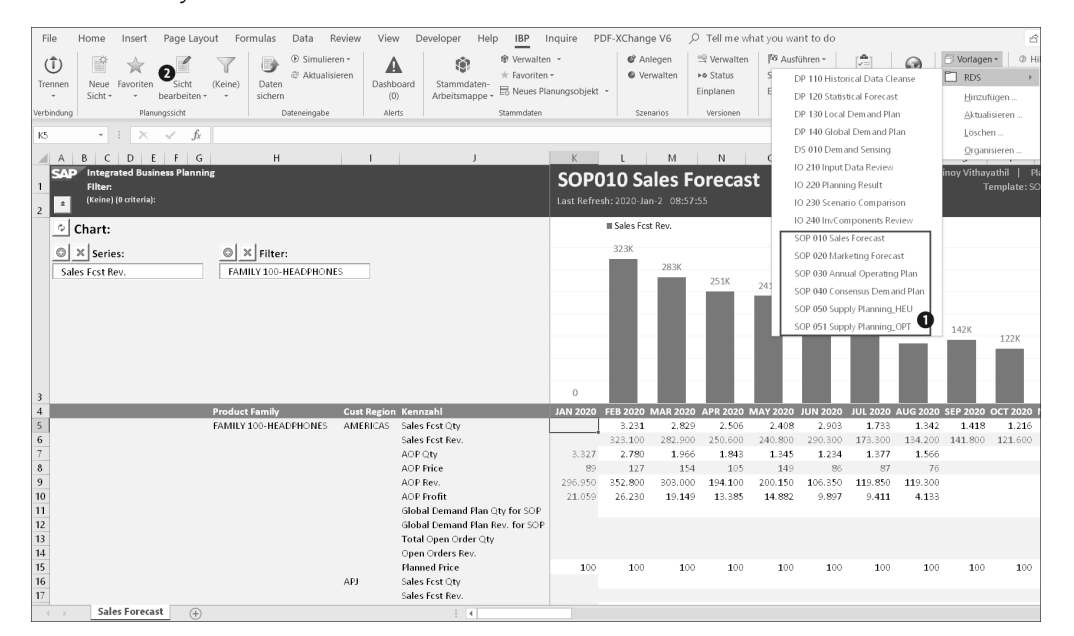

**Abbildung 4.5** Benutzeroberfläche – Excel

Die grundlegenden Einstellungen zur Selektion, die die Daten aus dem Datenmodell betreffen, können bei der Neuanlage einer Datensicht festgelegt werden. Diese können vom Planer auch interaktiv über **Sicht bearbeiten** 2 je nach Anforderung angepasst werden. Um relevante Daten aus dem gesamten Datenmodell zu selektieren, können abhängig vom Prozessschritt die folgenden Einstellungen vorgenommen werden:

- $\blacksquare$  Szenarios
- $\blacksquare$  Versionen
- $\quad \blacksquare \;$  Planungsumfang (gilt für einige Planungsoperatoren)
- $\blacksquare$  Zeit
- Planungsebene Attribute auswählen (z. B. Produktfamilie, Region)
- $\quad \blacksquare \;$  Kennzahlen auswählen, Währung und Mengeneinheit
- $\quad \rule{2mm}{2mm}$  Layout Definition Zeilen- und Spaltenachse
- $\quad \blacksquare \;$  Filter Attributwerte und Kennzahlenwerte filtern
- $\blacksquare$  Alerts Alerts definieren

Visuelle Anpassungen können Sie mit den vorhanden Excel-Funktionen bzw. idealerweise über das EPM-Formating durchführen. Für weitere Ausführungen zu den Benutzeroberflächen siehe Abschnitt 2.2, »Microsoft Excel«.

Neben den Excel-Planungssichten, die für die Planung vorgesehen sind, wird ein Großteil über Webapplikationen realisiert. Ein Großteil der Konfiguration und des Systemmonitorings sowie einige Einstellungen laufen über Apps. Aus Anwendersicht sind im Kontext des S&OP-Prozesses noch die Auswertungs- und Reportingfunktionen sowie die Möglichkeit der webbasierten Planung für einfache Planungsfunktionen und übergreifende Kollaboration hervorzuheben. Die Auswertungen über die Apps **Analysen – Erweitert** und **Dashboards – Erweitert** sind webbasierte Applikationen, die genau wie die Excel-Benutzeroberfläche direkt auf das Datenmodell auf der SAP-HANA-Datenbank in der Cloud in SAP IBP zurückgreift. Auch hier sollten Analysen und Dashboards angelegt werden, die für die einzelnen Prozessschritte optimiert sind: Auswertungen für den Demand-Review-Schritt beinhalten z. B. andere Informationen als die für den Supply-Review-Schritt. Abbildung 4.6 zeigt ein Demand-Review-Beispiel, bei dem verschiedene Analysen in einem Dashboard speziell für diesen Prozessschritt zusammengefasst wurden. Aus dem Dashboard können Sie nun in vordefinierte Analysen abspringen und zu weiteren Details navigieren. Diese Analysen verwenden die in SAP HANA gespeicherten Daten, sodass die Auswertungen in Echtzeit auf den aktuellsten Daten erfolgt.

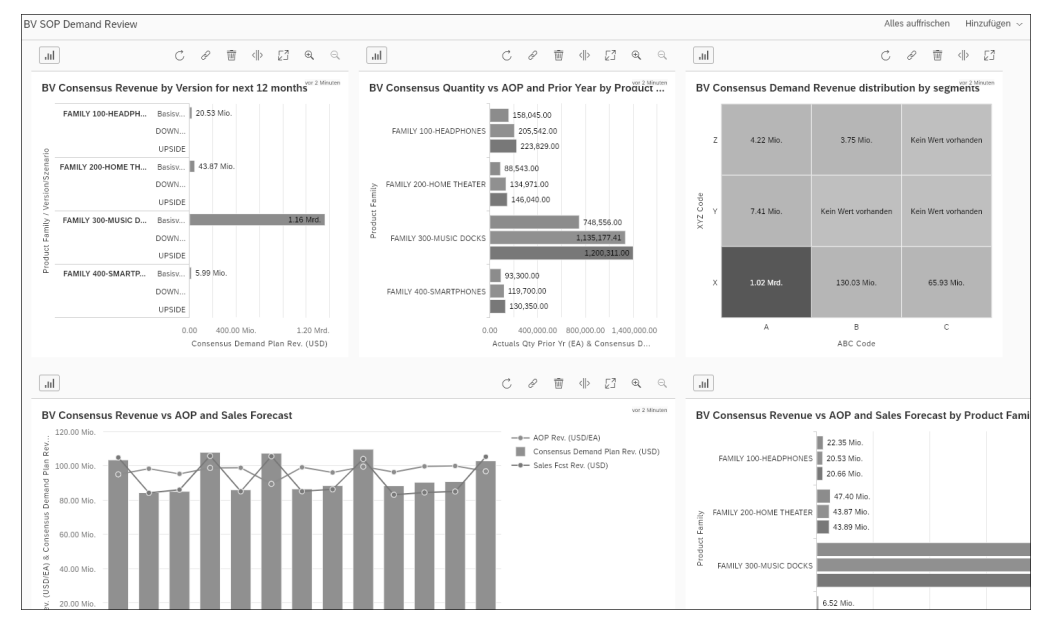

**Abbildung 4.6** Web-UI – Dashboard für Demand Review

Eine Anpassung der Daten ist bis dato im Rahmen des S&OP-Prozesses über Excel vorgesehen, und ein Absprung aus den Analysen und Dashboards kann gegebenenfalls konfiguriert werden. Seit Release 1902 lassen sich erste einfache Webplanungssichten erstellen und erlauben Änderungen von Daten in Zeitreihenkennzahlen mithilfe von einfachen Planungssichten. Die Bereitstellung der App **Webbasierte Planung** eröffnet

neue Aspekte der Kollaboration, auch unternehmensübergreifend, über webbasierte Planungssichten. Abbildung 4.7 zeigt die gleichen Vertriebsdaten, die in Abbildung 4.5 in Excel dargestellt sind, auf den Ebenen **Product Family** und **Cust Region**.

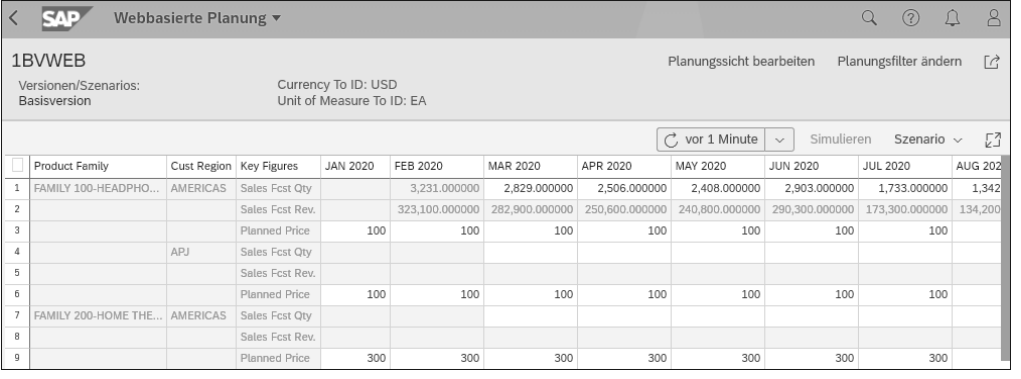

**Abbildung 4.7** Benutzeroberfläche – Beispiel der webbasierten Planung

Über die webbasierten Planungssichten können Sie Kennzahlenwerte manuell anpassen, simulieren und Szenarios verwalten. Weitere Details zu den webbasierten Planungssichten als Benutzeroberfläche finden Sie in Abschnitt 2.1, »Browserbasierte Benutzeroberflächen (Web UIs)«.

# **4.2.3 Szenarioplanung**

Ein weiterer Schwachpunkt früherer Lösungen betraf die simulierte Planung alternativer Szenarios, wie z. B. Best Case oder Worst Case. Die Möglichkeit, alternative Situationen zu simulieren, ist insbesondere bei einem taktisch-strategisch orientierten S&OP-Prozess besonders wertvoll. Dies war vor SAP IBP in der Regel nur mit erhöhtem Aufwand und nicht Realtime möglich. Auf der Grundlage von SAP HANA können Sie mit SAP IBP nun sehr flexibel Simulationen in Echtzeit durchführen. Hierfür bietet SAP IBP unterschiedliche Konzepte an, wie Versionen und Szenarios, und Sie können online ad hoc simulieren. Die wesentlichen Merkmale der drei Optionen sind in Tabelle 4.2 aufgeführt.

Ad-hoc-Simulation ist die schnellste Art und Weise, Veränderungen zu planen. Dies können Sie einfach im Excel-Frontend oder in der webbasierten Planung über **Simulieren** veranlassen. Bei einer Simulation werden die Daten nicht auf der SAP-HANA-Datenbank abgespeichert, sondern die Berechnungen und Kalkulationen werden im Hintergrund ausgeführt, und die Ergebnisse werden dann im Excel-Frontend angezeigt. Auf Basis der neuen Ergebnisse können Sie dann ad hoc Entscheidungen treffen. Sobald Sie diese Veränderungen speichern möchten, können Sie die Daten in der aktuell selektierten Version oder einem Szenario speichern.

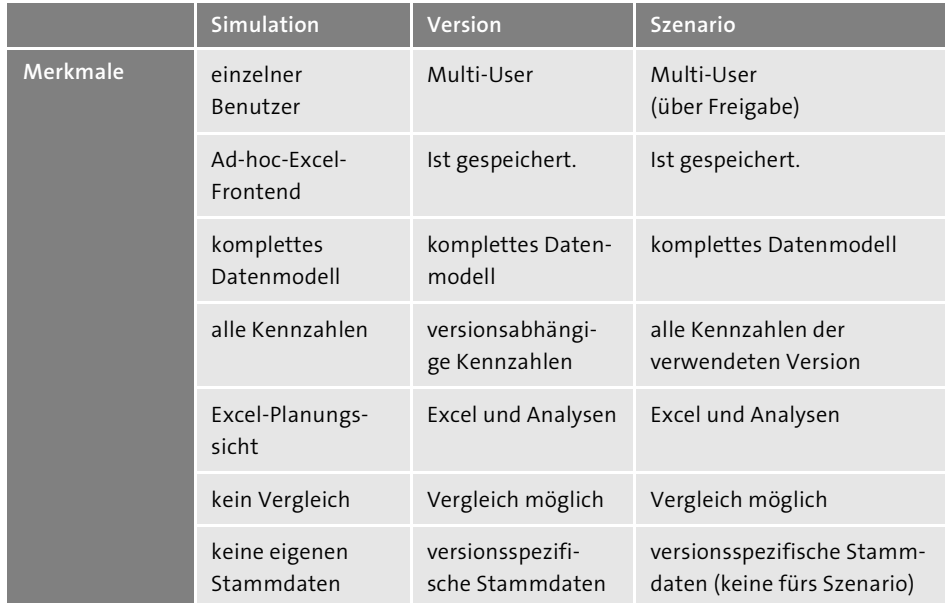

**Tabelle 4.2** Vergleich von Simulation, Version und Szenario

Um Versionen zu nutzen, müssen sie in der Konfiguration des Planungsbereichs vorgesehen sein. Die Baseline-Version ist die aktive Standardversion, die automatisch angelegt wird und in Modulen wie SAP IBP für Response and Supply mit dem SAP-ERP- bzw. SAP-S/4HANA-System integriert ist. Die in der Konfiguration zu definierenden Versionen, z. B. die Upside- oder die Downside-Version, können nach Bedarf angelegt werden und sind global verfügbar. Sie sind für Benutzer mit der entsprechenden Berechtigung sichtbar bzw. können von ihnen verwendet werden. In der Konfiguration legen Sie fest, welche Kennzahlen versionsspezifisch sind, welche Kennzahlen aus der Baseline-Version gelesen werden sollen und ob Sie versionsspezifische Stammdaten verwenden möchten. Versionen speichern die versionsspezifischen Daten separat im SAP-IBP-System ab, was das Datenvolumen erhöht, aber eine Planung auf Basis von unterschiedlichen Stamm- und Bewegungsdaten ermöglicht. Details zur Konfiguration von Versionen finden Sie in Abschnitt 3.7, »Versionen«.

Ein Szenario hingegen kann von jedem User angelegt werden und stellt ein lokales Objekt dar, das für kurzfristige Analysen und Diskussionen verwendet wird. Szenarios sind in erster Linie User-spezifisch und können mit Kollegen geteilt werden. Ein Szenario basiert in der Regel auf einer Version, und nur die Veränderungen werden in einem Szenario gespeichert. Wenn sich die zugrunde liegende Version verändert, werden die Daten des Szenarios nicht angepasst, sondern die darin gespeicherten Änderungen werden entsprechend auf die veränderten Werte der zugrunde liegenden Version ergänzt. Aus diesem Grund können Szenarios sinnvoll in einem S&OP-

Prozess verwendet werden, wenn sich die zugrunde liegende Version im Hintergrund nicht signifikant ändert. Diese Grundvoraussetzung ist bei einem klar definierten S&OP-Planungszyklus oder mit dedizierten Versionen in der Regel gegeben. Falls Szenarios in einem operativen Kontext mit stark veränderlichen Datenlagen eingesetzt werden, haben Szenarios tendenziell einen kurzfristigen zeitlichen Fokus.

Wie in Abbildung 4.8 dargestellt, können Sie in Excel ganz einfach die in der Konfiguration vorgesehenen Versionen und angelegten Szenarios auswählen und miteinander vergleichen 1. In diesem Beispiel werden auf Basis der **Base Version** 2 die Szenarios **Baseline** und **Best Case 1** nebeneinandergelegt **0**.

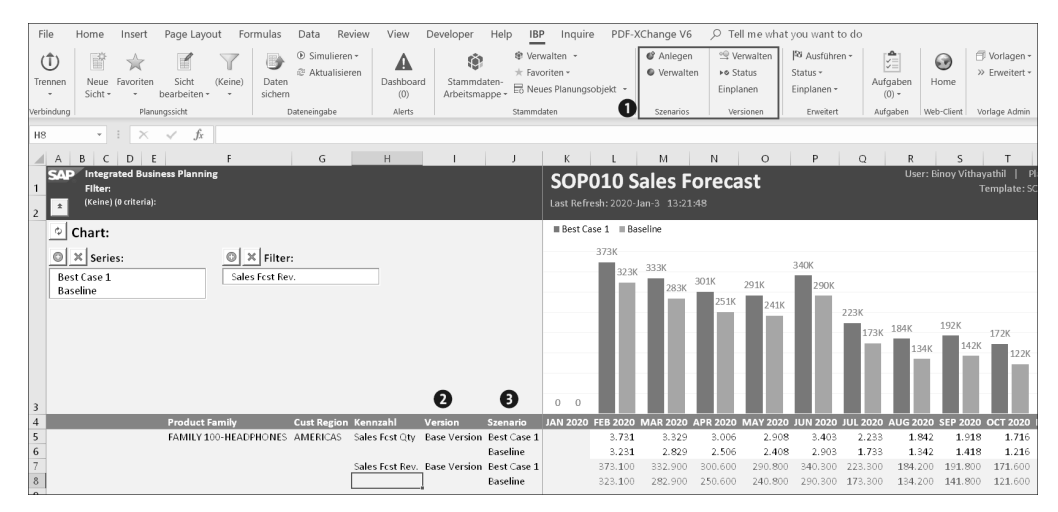

**Abbildung 4.8** Szenario und Version in der Excel-Benutzeroberfläche

Im Bereich **Versionen** der **IBP**-Registerkarte können Sie die Versionen verwalten, z. B. Stamm- und Bewegungsdaten kopieren oder löschen. Sie können den Status der Jobs verfolgen und auch entsprechende Jobs regelmäßig einplanen.

Im Bereich **Szenarios** der **IBP**-Registerkarte in Excel können Sie einfach eigene Szenarios über die Option **Anlegen** neu anlegen und dabei direkt festlegen, mit welchen Benutzern Sie diese teilen wollen. Über die Option **Verwalten** haben Sie die Möglichkeit, bestehende Szenarios zu verwalten, sie z. B. für andere Benutzer freizugeben, über die Option **Hochstufen** ein Szenario zu übernehmen oder mit **Zurücksetzen**, **Löschen** oder **Duplizieren** eben das zu tun. Somit können Sie sehr einfach mit nur wenigen Klicks eigene Szenarios erzeugen und sie als Grundlage für die weitere Entscheidungsfindung verwenden.

Neben der Verwendung in Excel ist es auch möglich, die Ergebnisse aus Versionen und Szenarios in den Analysen im Web zur Auswertung zu verwenden und sie zu vergleichen. Wie in Abbildung 4.9 dargestellt, stehen Ihnen auch die erweiterten Analysemöglichkeiten in den Apps **Analysen – Erweitert** oder **Dashboards – Erweitert** im SAP Fiori Launchpad zur Verfügung, und Sie können alternative Szenarios mithilfe von Versionen oder Szenarios im Rahmen Ihres S&OP-Prozesses grafisch ansprechend in unterschiedlichen Formen aufbereiten und diskutieren.

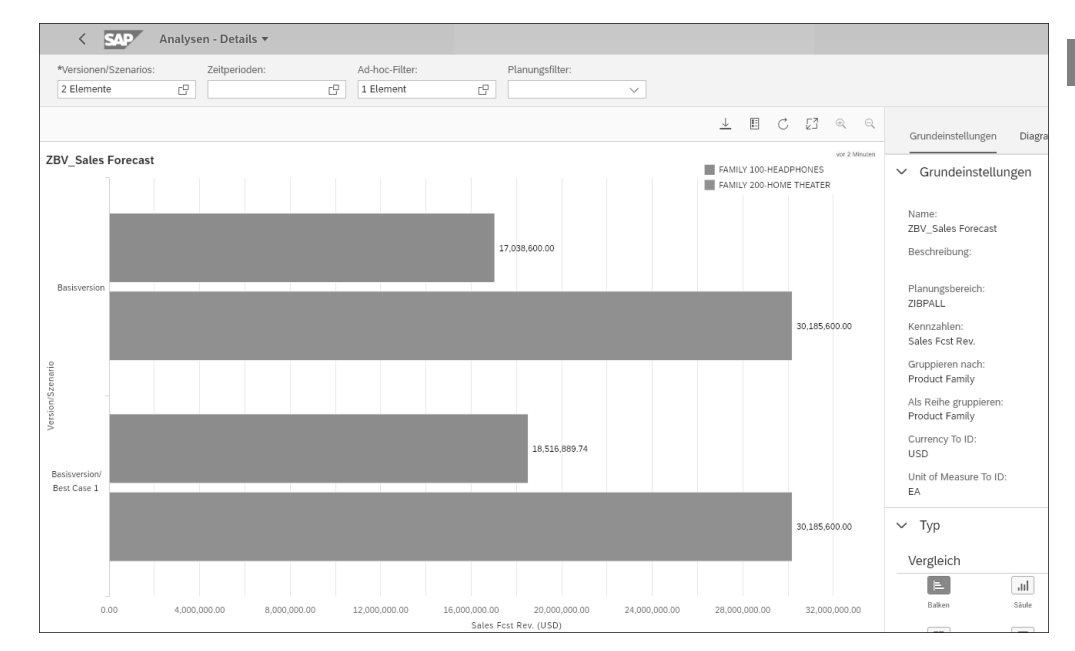

**Abbildung 4.9** Szenario und Version in den Analysen

# **4.2.4 Kollaboration**

Wichtiges Merkmal und Erfolgskriterium eines S&OP-Prozesses ist die Kooperation und Kollaboration zwischen unterschiedlichen Abteilungen und Bereichen eines Unternehmens, um die Ausrichtung auf eine gemeinsame Strategie und Ziele zu erreichen. Ein weiterer Kernaspekt, der SAP IBP von bisherigen Lösungen unterscheidet, sind die sehr umfangreichen Möglichkeiten der Kollaboration, mit denen funktional übergreifende Abstimmungsprozesse und Kommunikationskanäle etabliert und Abläufe gesteuert, Informationen zentral bereitgestellt und Endscheidungsprozesse transparent gestaltet und dokumentiert werden können. Dabei stehen unterschiedliche Funktionen bereit, die Sie abhängig vom notwendigen Anwendungsfall einsetzen können. Im Wesentlichen sind es folgende:

#### - **Planungsszenarios**

Sie können alternative Planungssituationen und Lösungen mit Kollegen abgleichen, verwalten und abhängig vom Entscheidungsprozess aktivieren (siehe Abschnitt 4.2.3, »Szenarioplanung«).

# ■ Prozessmanagement

Sie können Planungsprozesse definieren und steuern. Die abteilungsübergreifende Kooperation wird gestärkt und manuelle Aufwände durch Prozessautomatisierung reduziert (siehe Abschnitt 4.2.5, »Prozessmanagement«).

#### - **SAP Jam**

Sie können Informationen, Diskussionen und Entscheidungsfindungsprozesse an zentraler Stelle ausführen und dokumentieren. SAP Jam ermöglicht es Ihnen in Kombination mit den Prozessmanagementfunktionen von SAP IBP, Prozesse, Aktivitäten und deren Fortschritt zu verfolgen sowie Entscheidungen formalisiert durchzuführen und festzuhalten (siehe Kapitel 10, »SAP Jam«).

#### ■ SAP CoPilot

Sie können über SAP CoPilot die direkte Kommunikation ad hoc in SAP IBP realisieren, z. B. via Chat Ihre Notizen oder Screenshots mit anderen Benutzern teilen. Es handelt sich um ein Tool zur direkten Kommunikation in systemeigenen SAP-Fiori-Apps und unterscheidet sich daher von SAP Jam als strukturierende Plattform für die Gruppenkommunikation. Auch die Kommunikation mit dem SAP-Support bei der Anlage von Kundenmeldungen wird über SAP CoPilot vereinfacht. SAP CoPilot ist ein digitaler Assistent, der in SAP-Fiori-Apps zur Verfügung steht, um Sie bei der Ausführung von Geschäftsanwendungen zu unterstützen. Es ist keine native SAP-IBP-Funktion, sondern steht z. B. auch in SAP S/4HANA zur Verfügung und ist teilweise in SAP IBP freigeschaltet. Daher gehen wir in diesem Buch nicht weiter auf die Funktion ein, sondern verweisen auf die offizielle IBP-spezifische SAP-Dokumentation unter *https://help.sap.com/IBP* (über **Anwendungshilfe für SAP Integrated Business Planning 1908** - **Benutzeroberfläche** - **Arbeiten mit Webanwendungen** - **SAP CoPilot**) und *http://s-prs.de/v632403*.

#### ■ Notizen in Excel-Planungssichten

Sie können während der Planung in Excel Notizen pro Zelle, also pro Kennzahl und Planungsebene, hinterlegen und einsehen. Notizen können auf unterschiedlichen Planungsebenen angezeigt werden. Indem Sie Änderungen zusätzlich mit Notizen im System dokumentieren, können Sie zusätzliche Informationen teilen (siehe Abschnitt 2.2.9, »Rechtsklick-Bearbeitungsfunktionen im Excel-Interface«).

# - **Unternehmensübergreifende Kollaboration**

Auch die unternehmensübergreifende Kollaboration und die Berücksichtigung verfügbarer Informationen stärkt die Entscheidungsfindung während eines S&OP-Prozesses. Kunden- sowie Lieferantenkollaboration z. B. über die webbasierte Planung ermöglichen Ihnen deren Einbindung in Ihre Entscheidungsfindungsprozesse. Auch die Kollaboration über SAP Ariba, die Sie mithilfe des SAP Supply Chain Control Towers realisieren können, ist da zu nennen (siehe Kapitel 9, »SAP Supply Chain Control Tower«).

Diese funktionalen Möglichkeiten werden Sie in den genannten Abschnitten und Kapiteln noch ausführlicher kennenlernen.

# **4.2.5 Prozessmanagement**

Das Prozessmanagement ist eine wesentliche Komponente von SAP IBP für Sales and Operations, die es Ihnen ermöglicht, Planungsprozesse zu definieren, zu verwalten und zu steuern. Der wesentliche Vorteil ist dabei, dass Sie die Zusammenarbeit aller beteiligten Personen aus verschiedenen Bereichen zentral über diese Funktionen in SAP IBP und auch im Zusammenspiel mit SAP Jam begleiten und koordinieren können. Die zwei relevanten SAP-Fiori-Apps im Prozessmanagement sind **Prozessvorlagen verwalten** und **Prozesse verwalten**.

Über die App **Prozessvorlagen verwalten** definieren Sie Ihre unternehmensindividuellen Prozesse als Vorlage. Ein typischer, zyklisch repetitiver Unternehmensprozess ist der monatliche Absatz- und Produktionsplanungsprozess, bekannt als S&OP, der in Abbildung 4.10 vereinfacht dargestellt ist.

In einer *Prozessvorlage* (Prozess-Template) definieren Sie die einzelnen Prozessschritte. Für unser Beispiel können dies z. B. Produkt-Review, Demand Review, Supply Review, Pre-S&OP und S&OP Meeting sein. Für jeden dieser Prozessschritte legen Sie dann Verantwortliche, Teilnehmer(-gruppe), Prüfer, Dauer, Zeitzone, Arbeitstage und Aufgaben fest. Die Aufgaben des Prozessschrittes *Demand Review* könnten z. B. *Review Sales Forecast*, *Review Marketing Forecast*, *Review Annual Operating Plan* und *Create Consensus Demand Plan* sein. Jeder Aufgabe wird dann ein Teilnehmer oder eine Teilnehmergruppe zugeordnet.

Des Weiteren legen Sie in einem Template auch die Bedingungen und Abhängigkeiten für den Start und das Ende eines Prozessschrittes fest und können Automatisierungseinstellungen konfigurieren, die zum Start oder zum Ende eines Schrittes automatisch Anwendungsjobs einplanen. Ein Beispiel für Schritteinstellungen zum Startund Enddatum und das automatische Einplanen eines Anwendungsjobs zum Ende sehen Sie in Abbildung 4.10. Dabei können Sie als Bedingung aktuell entweder das Datum, Abhängigkeiten zum vorherigen Schritt oder zu den automatisch eingeplanten Jobs oder auch eine benutzerspezifische Bedingung wählen.

Sie können das Prozessmanagement allein verwenden oder in Kombination mit SAP Jam. Sobald Sie SAP Jam in Verbindung mit Ihrem SAP-IBP-System verwenden, erweitert sich die Funktionalität insofern, als dass Sie nun auch Funktionen basierend auf dem Kooperationswerkzeug SAP Jam verwenden können (für weitere Details siehe Kapitel 10, »SAP Jam«). Einzelnen Prozessschritten können Sie dedizierte SAP-Jam-Gruppen zuordnen und gezielt die Kollaboration unterstützen. Die im Prozessschritt definierten Aufgaben sind dann in den SAP-Jam-Gruppen sichtbar, was eine genauere Nachverfolgung des Fortschrittes ermöglicht.

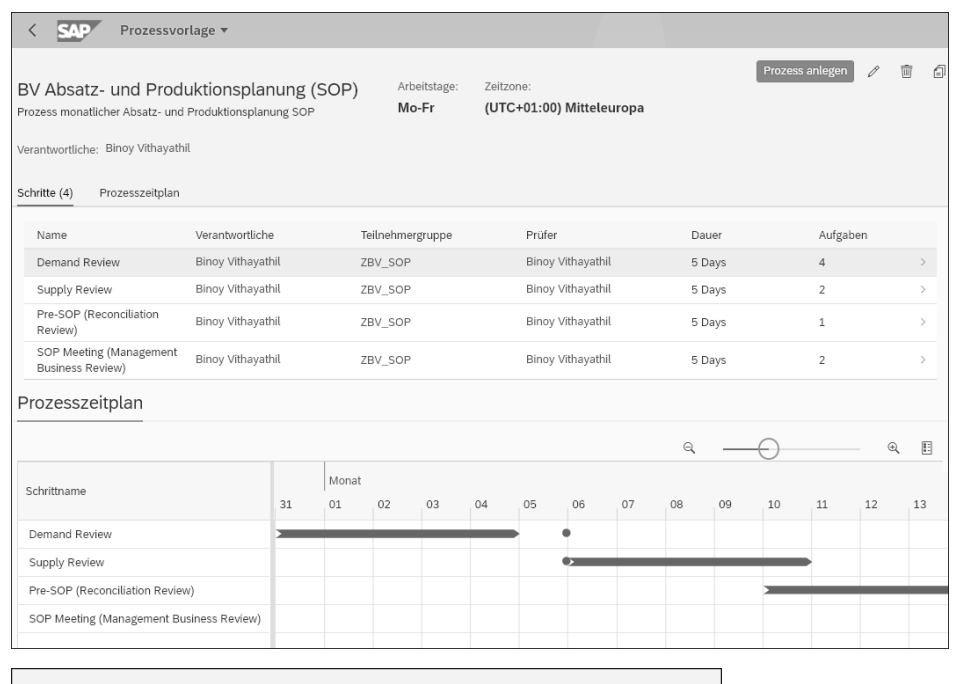

| Demand Review Demand Review                                                                                                    |                                 |          |                                                                                                    |            | $\times$ |
|----------------------------------------------------------------------------------------------------|---------------------------------|----------|----------------------------------------------------------------------------------------------------|------------|----------|
| <b>Schrittdetails</b>                                                                                                    | Schritteinstellungen $\vee$     | Aufgaben | Planungsdatenberechtigungen                                                                                                    |            |          |
| Einstellungen für Schri<br>Bedingung für automatis<br>Am Startdatum<br>Startzeit:<br>08:05:36 AM<br>Abonnements für benutz<br>Vorherige Schritte: |                                 |          | Einstellungen für Schrittende<br>Bedingung für automatisches Beenden:<br>Am Enddatum<br>Endzeit:<br>06:07:50 AM<br>Abonnements für benutzerdefinierte Alerts: |            |          |
| Jobeinstellungen<br>Jobvorlage:<br>Jobvorlage:<br>BV S&OP Copy Consensus Demand Plan                                                              |                                 |          |                                                                                                    |            |          |
| Aufgaben                                                                                                    |                                 |          |                                                                                                    |            |          |
| Name                                                                                                    | Beschreibung                    |          | Teilnehmergruppen                                                                                                    | Teilnehmer |          |
| Review Sales Forecast                                                                                                    | Review Sales Forecast           |          | ZBV_SOP                                                                                                    |            |          |
| Review Marketing<br>Forecast                                                                                                    | Review Marketing<br>Forecast    |          | ZBV SOP                                                                                                    |            |          |
| Review Annual<br>Operating Plan                                                                                                    | Review Annual<br>Operating Plan |          | ZBV SOP                                                                                                    |            |          |
| Create Consensus<br>Demand Plan                                                                                                    | Create Consensus<br>Demand Plan |          | ZBV SOP                                                                                                    |            |          |

**Abbildung 4.10** Beispiel für eine Prozessvorlage

Den Status von Aufgaben können Sie als Verantwortlicher dann entweder in SAP Jam, in der App **Aufgaben** oder im Excel-Add-in setzen. Entsprechend verändert sich jeweils der Status im Prozessschritt.

Aufbauend auf den festgelegten Prozessschritten und deren Dauern wird ein Prozesszeitplan erstellt. Sie können eine Prozessvorlage nutzen, um z. B. Ihren monatlichen Planungszyklus mit einem konkreten Startdatum als Prozess anzulegen. Sobald Sie den Prozess angelegt haben, können Sie ihn über die SAP-Fiori-App **Prozesse verwalten** nutzen.

Wie in Abbildung 4.11 dargestellt, werden die einzelnen Prozessschritte und Aufgaben auf eine konkrete Zeitleiste gelegt, wo man ihren Fortschritt verfolgen kann. In den Prozess-Feeds werden zusätzliche Informationen dokumentiert.

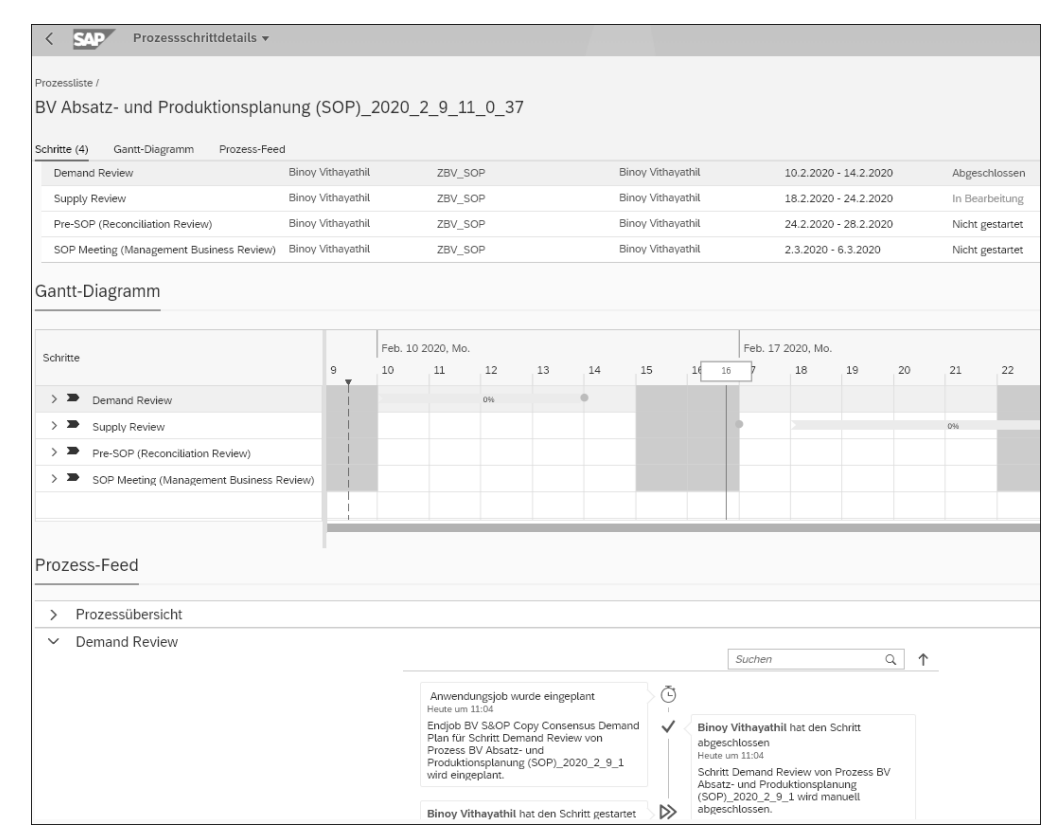

**Abbildung 4.11** Prozesse verwalten

Des Weiteren können Sie das Prozessdiagramm, wie in Abbildung 4.12 dargestellt, in ein Dashboard einbinden und dann über die App **Dashboards – Erweitert** Ihre Prozesse anzeigen, überwachen und den Status von Prozessschritten verändern.

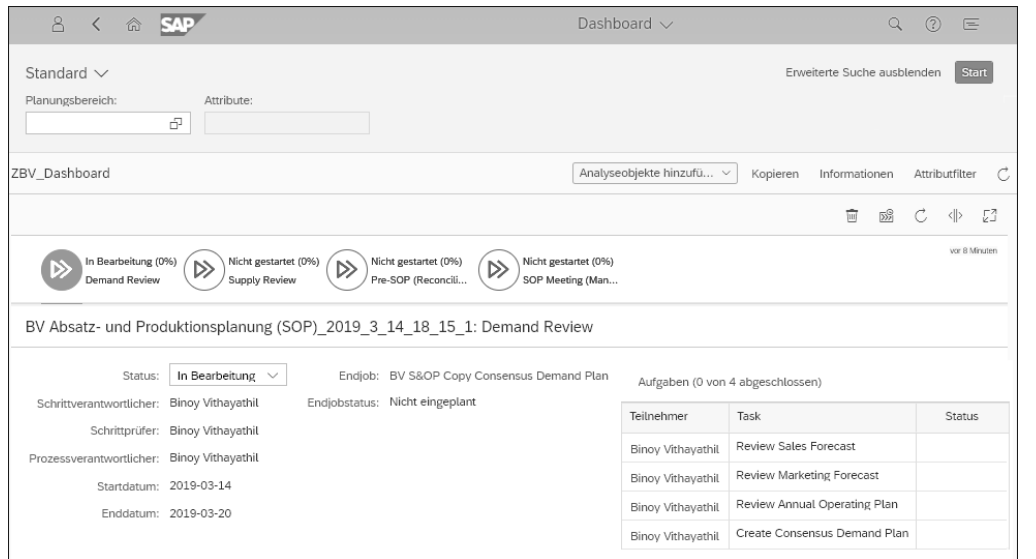

**Abbildung 4.12** Prozessdiagramm in der App »Dashboards – Erweitert«

# **4.2.6 Funktionen und Planungsoperatoren**

Da es sich bei einem S&OP-Prozess um einen sehr umfassenden und funktional übergreifenden Abstimmungsprozess der Absatz-, Beschaffungs- und Finanzplanung handelt, sind abhängig vom Prozessschritt unterschiedliche funktionale Systemunterstützungen notwendig. An dieser Stelle möchten wir Ihnen einen groben Überblick über die verfügbaren Funktionen geben, die Sie im Kontext eines klassischen taktisch-strategisch ausgerichteten S&OP-Vorgehens mit dem Modul SAP IBP für Sales and Operations abbilden können.

Grundsätzlich umschreibt der S&OP-Prozess Teilprozesse, die im Detail auch durch die anderen IBP-Module abgedeckt werden. Zum Beispiel kann es für einen operativen Absatzplanungsprozess notwendig sein, Funktionen aus dem Modul SAP IBP für Demand zu verwenden, SAP IBP für Response and Supply liefert die auftragsbasierte Planung, oder eine automatisierte Sicherheitsbestandsplanung ist mit dem Modul SAP IBP für Inventory möglich. Weitere Details finden Sie in Kapitel 5, »Absatzplanung mit SAP IBP für Demand«, Kapitel 6, »Bestandsplanung mit SAP IBP für Inventory«, und Kapitel 8, »Bestätigungs- und Beschaffungsplanung mit SAP IBP für Response and Supply«, wo diese Funktionen näher erläutert werden.

SAP IBP für S&OP ist für den taktisch-strategischen Absatzplanungs- und Produktionsplanungsprozess optimiert und bietet dafür spezifische Funktionen, z. B. Grundfunktionen der statistischen Prognose:

- $\quad \rule{2mm}{2mm}$  Sie können die Basismethoden gleitender Durchschnitt, einfache exponentielle Glättung, zweifache exponentielle Glättung und dreifache exponentielle Glättung als Prognoseverfahren verwenden.
- In der Nachbearbeitung können Sie als Fehlermaß den RSME (*Root Mean Square Error*, Wurzel des mittleren quadratischen Fehlers) verwenden.

Falls notwendig, stehen in SAP IBP weitere Prognosemethoden und Fehlermaße mit der Lösung SAP IBP für Demand zu Verfügung (siehe Abschnitt 5.2.3, »Statistische Prognose«).

Eine innovative Funktion, die mit dem Release 1905 in SAP IBP bereitgestellt wird, ist die treiberbasierte Planung. Die Funktion der treiberbasierten Planung ermöglicht es Ihnen, über die App **Treiberbasierte Planung** Einflussfaktoren wie Chancen und Risiken einzeln qualitativ und quantitativ zu planen und zu steuern, ob die einzeln geplanten Einflussfaktoren relevant sind und im Bedarfsplan und somit in der weiteren Planung berücksichtigt werden sollen oder nicht. Diese Funktion können Sie im Kontext der Lizenzen SAP IBP für Sales and Operations und SAP IBP für Demand verwenden, und sie ist dafür gedacht, Ihren Demand-Review- oder Absatzplanungsprozess zu erweitern, um einzelne Einflussfaktoren zu berücksichtigen. Für Details siehe den Abschnitt »Treiberbasierte Planung« in Abschnitt 4.3.2, »Demand Review«.

Auch die Beschaffungsplanung in der Lösung SAP IBP für Sales and Operations hat einen taktisch-strategischen Fokus, daher sind die folgenden zeitreihenbasierten Planungsalgorithmen enthalten:

- $\quad \blacksquare \;$  Eine zeitreihenbasierte Beschaffungsplanungsheuristik, die eine infinite mehrstufige Bedarfs- und Beschaffungsplanung durchführt. Da keine Engpässe während der Heuristik berücksichtigt werden, ist das infinite Ergebnis ein Plan ohne Unterdeckungen, der Überbelegungen und weitere Engpässe identifiziert. Für weitere Details siehe den Abschnitt »Zeitreihenbasierte Beschaffungsplanungsheuristik« in Abschnitt 4.3.3, »Supply Review mit SAP IBP«.
- $\quad \blacksquare \,$  Eine zeitreihenbasierte Haltbarkeitsplanungsheuristik, die der zeitreihenbasierten Beschaffungsplanungsheuristik ähnelt und Haltbarkeiten berücksichtigt. Für weitere Details siehe den Abschnitt »Zeitreihenbasierte Haltbarkeitsplanungsheuristik« in Abschnitt 4.3.3.
- $\quad \blacksquare \,$  Eine zeitreihenbasierte Bestandspropagierungsheuristik, die ebenfalls eine infinite mehrstufige Bedarfs- und Beschaffungsplanung durchführt. Hierbei wird allerdings nur der verfügbare Nachschub durch das Logistiknetzwerk propagiert, und somit werden Fehlmengen auf der Kunden- bzw. Lokationsebene aufgedeckt. Für weitere Informationen siehe den Abschnitt »Zeitreihenbasierte Beschaffungspropagierungsheuristik« in Abschnitt 4.3.3.
- $\quad \blacksquare \quad$  Ein zeitreihenbasierter Beschaffungsplanungsoptimierer, der einen mehrstufigen finiten Bedarfs- und Beschaffungsplan auf Grundlage von Kostenoptimierung ge-

 $\mathsf{D}$ 

neriert. Für Details zu der Lizenz siehe den angefügten Hinweis und für weitere Details siehe den Abschnitt »Zeitreihenbasierter Beschaffungsplanungsoptimierer« in Abschnitt 4.3.3.

#### **Lizenz für den Zeitreihenbasierten Optimierer**

Der zeitreihenbasierte Beschaffungsplanungsoptimierer ist in der Lizenz SAP IBP für Sales and Operations Planning 3.0 oder früher (vor Juli 2014) enthalten. Ein zeitreihenbasierter Optimierer ist mit der Lösung SAP IBP für Response and Supply nutzbar. Da wir die zeitreihenbasierten Funktionen inhaltlich in diesem Kapitel für S&OP behandeln, werden wir auch den zeitreihenbasierten Optimierer in diesem Kapitel erläutern.

Die Lösung SAP IBP für Sales and Operations enthält auch die in Abschnitt 4.2.5, »Prozessmanagement«, vorgestellten Funktionen zum Prozessmanagement. Sie können Prozesse definieren und verwalten. Der volle Funktionsumfang lässt sich in Kombination mit SAP Jam ausschöpfen.

Des Weiteren gibt es Funktionen oder Planungsoperatoren der SAP-IBP-Plattform, die in allen SAP-IBP-Anwendungen verfügbar sind. Einige, die wir als besonders erwähnenswert im Rahmen eines S&OP-Prozesses erachten, wollen wir an dieser Stelle kurz nennen:

- Echtzeitanalysen mit den Apps **Analysen Erweitert, Dashboards Erweitert** und **Supply-Chain-Netzwerk** fürs Reporting
- $\quad \rule{2mm}{2mm}$  Versionsplanung und Simulation
- $\quad \blacksquare$  Kennzahlen-Alerts, mit denen Sie in Excel Ausnahmesituationen hervorheben können
- $\quad$  ABC/XYZ-Klassifikation/-Segmentierung, um den Planungsprozess stärker zu strukturieren
- $\quad \blacksquare \;$  Realignment, um Planungsdaten zu reorganisieren und die geschäftlichen Entwicklungen abzubilden
- $\quad \blacksquare \,$  Lag-basierte Snapshots, mit denen Sie die historische Situation von Kennzahlen für unterschiedliche Planungszeitpunkte (*lags*) speichern können
- $\quad \blacktriangleright$  Änderungshistorie, um Veränderungen ausgewählter Kennzahlen zu dokumentieren

Neben den bisher in diesem Abschnitt genannten SAP-IBP-S&OP-spezifischen und den allgemeinen Funktionen der SAP-IBP-Plattform kann es durchaus sinnvoll sein, auch Funktionen angrenzender IBP-Lösungen zu verwenden, um Ihren Prozess vollumfänglich abzubilden. Wir haben uns bei diesem Buch analog für einen modularen Aufbau entschieden und stellen die verschiedenen Funktionen in einzelnen Kapiteln dar.

# **4.3 Der S&OP-Prozess mit SAP IBP**

Wie bereits eingangs erläutert, lässt sich der klassische S&OP-Prozess bzw. dessen Weiterentwicklung, das Integrated Business Planning, in die folgenden Prozessschritte gliedern:

- $\blacksquare$  Produkt-Review
- $\blacksquare$  Demand Review
- $\quad \rule{2mm}{2mm}$  Supply Review
- Pre-S&OP Review
- (Executive) S&OP Review

Auch wenn die Bezeichnungen und Ausprägungen der S&OP-Prozessphasen bei Unternehmen variieren, findet man doch in aller Regel diese Grundprozesse in den meisten Unternehmen wieder. In den nachfolgenden Abschnitten wollen wir etwas detaillierter auf die einzelnen Prozessphasen eines klassischen S&OP eingehen und skizzieren, welche IBP-Funktionen Sie verwenden können, um den Prozess bestmöglich zu unterstützen.

Über das Prozessmanagement insbesondere in Verbindung mit SAP Jam können Sie die Kooperation innerhalb der einzelnen Prozessphasen und auch prozessphasenübergreifend koordinieren.

#### **4.3.1 Produkt-Review mit SAP IBP**

Eine wesentliche Komponente und quasi die nächste Evolutionsstufe des S&OP-Prozesses stellt der explizite Fokus auf die Produktlebenszyklus- und Produktportfolioplanung in einer dedizierten Prozessphase dar. Oft findet man diesen Prozessschritt auch als Teil der Demand-Review-Phase.

Um das Unternehmen langfristig auszurichten, sollten unterschiedliche Produktlebenszyklen, zukünftige Produktportfolios und Märkte proaktiv geplant werden. Hierbei kann es sinnvoll sein, auch unterschiedliche Szenarios planerisch vorzusehen. Die Kernaspekte sind dabei:

- $\hspace{0.1mm}$  Produktlebenszyklusplanung
- $\hspace{0.1mm}$  Produktneueinführung
- $\hspace{0.1mm}$  Produktauslaufplanung

In SAP IBP haben Sie die Möglichkeit, Stammdaten sehr flexibel und – wenn gewünscht – völlig unabhängig vom ERP-System anzulegen. Somit sind Sie nicht an die Restriktionen und formellen Prozesse gebunden, die bei der Anlage von Stammdaten in SAP ERP in aller Regel vorgegeben sind. Um die aktive Baseline-Version konsistent mit den angebundenen Systemen zu halten, empfiehlt es sich, eine separate Version

[k]

vorzusehen, die Sie für die Planung von neuen zukünftigen Produkten verwenden. In SAP IBP können Sie durch versionsspezifische Stammdaten somit eine von der aktuell aktiven Version unabhängige Supply-Chain-Struktur schaffen und planen.

Stammdaten lassen sich, wie in Abbildung 4.13 dargestellt, in SAP IBP sehr einfach anlegen. Dies gilt für die Anpassung von existierenden Stammdaten, aber auch im Kontext von Produktneueinführungen (*New Product Introduction*, NPI) bei der Neuanlage von Stammdaten. Das Beispiel zeigt die Stammdaten von Produkten auf entsprechenden Lokationen. In Excel können Sie auf der **IBP**-Registerkarte über **Stammda**ten-Arbeitsmappe **O** Stammdaten anlegen oder bearbeiten.

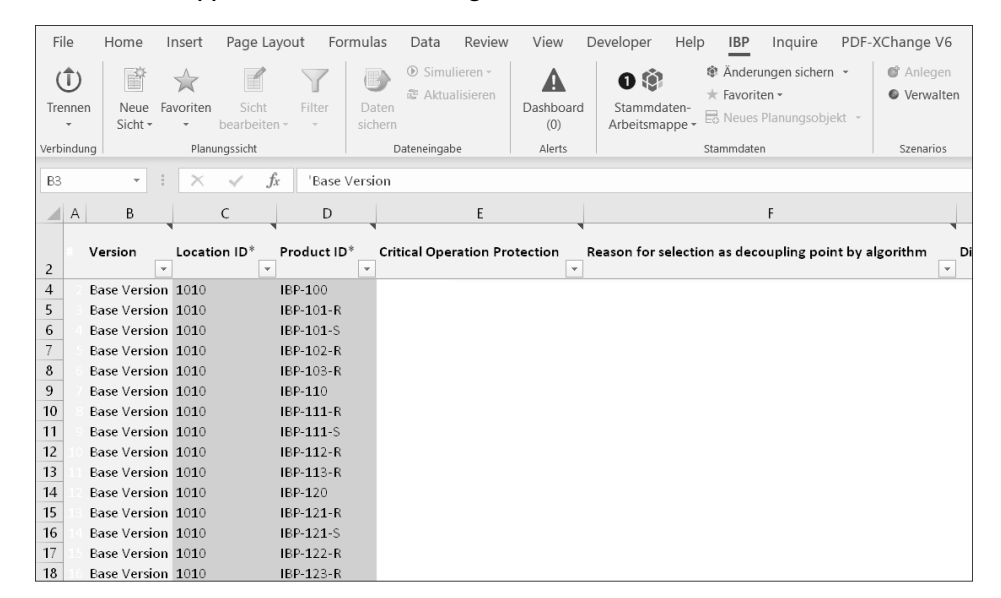

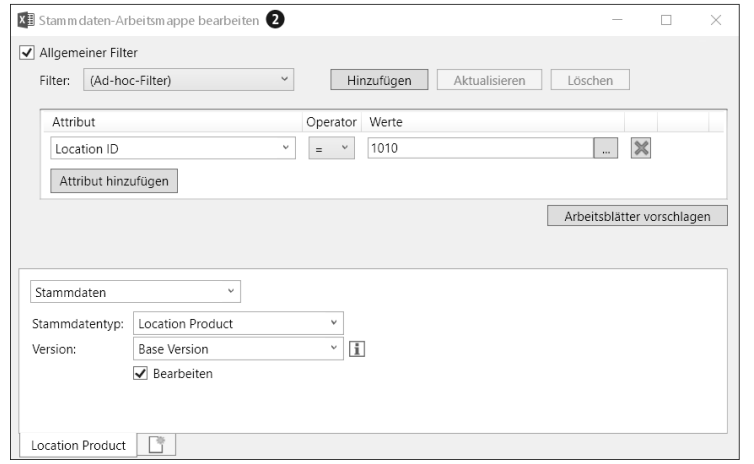

**Abbildung 4.13** NPI – neue Stammdaten anlegen

Im Fenster **Stammdaten-Arbeitsmappe bearbeiten** 2 (oder **Stammdaten-Arbeitsmappe anlegen**), das dann erscheint, können Sie die relevanten Stammdatentypen und die Version auswählen und – wenn gewünscht – auch Filter verwenden. In Excel werden Ihnen dann die selektierten Stammdaten mit den Schlüsseln (im Beispiel **Product ID** und **Location ID**) und allen abhängigen Attributen angezeigt. Hier können Sie einfach die neu benötigen Stammdaten direkt in Excel anlegen. Nachdem die neuen Stammdaten dann auf den einzelnen Planungsleveln initialisiert wurden, indem eine Kennzahl mit einem Wert befüllt wurde, sind die neuen Planungsobjekte verfügbar.

#### **Neuanlage Stammdaten in SAP IBP**

Grundsätzlich ist das Anlegen neuer Stammdaten wie beschrieben technisch sehr einfach über Excel realisierbar. Im Anschluss müssen die Stammdaten durch Befüllen von Kennzahlen auf den einzelnen Planungsleveln initialisiert werden. Auch bestehen Abhängigkeiten zwischen einzelnen Stammdatendatenobjekten, wie z. B. dem Stücklistenkopf (**Production Source Header**) und der Stücklistenposition (**Production Source Item**), die berücksichtigt werden müssen. Daher empfiehlt es sich, die hier beschriebene Vorgehensweise nur in Ausnahmefällen für einzelne Objekte z. B. in Simulationsversionen zu verwenden. Wenn möglich, sollten Sie sich im Projekt ein geeignetes Konzept erarbeiten, indem Sie die notwendigen Stammdaten über die vorgesehenen Schnittstellen zur Datenintegration und die entsprechenden Initialisierungen und Konsistenzprüfungen anlegen.

Für eine Planung in SAP IBP für S&OP können Sie grundsätzlich alle Stammdaten in der Form anpassen. Dies können z. B. auch neue Netzwerkstrukturen wie eine neue Produktionslinie, ein neues Werk oder Lieferanten für die Einführung neuer Produkte sein.

Neben dem Anlegen neuer Planungsobjekte wie dem Produkt bei einer Produktneueinführung können Sie auch die Funktionen der Produktlebenszyklusplanung aus SAP IBP für Demand verwenden, um für neue Produkte Ergebnisse aus der statistischen Prognose auf Basis von Referenzgrößen zu erhalten. Weitere Details zu dieser Funktion finden Sie in Abschnitt 5.2.4, »Produktlebenszyklusplanung«, und Abschnitt 5.4.7, »Konfiguration der Produktlebenszyklusplanung«.

#### **4.3.2 Demand Review**

Die Prozessphase *Demand Review* stellt die Kooperation der marktorientierten Unternehmenseinheiten dar. Deren Ziel ist es, einen gemeinsamen Absatzplan zu entwickeln, indem Kenntnisse und Erwartungen involvierter Unternehmensbereiche, z. B. Vertrieb, Marketing und Absatzplanung, unter Berücksichtigung der finanziellen Aspekte und Vorgaben konsolidiert werden. Dieser Prozess basiert auf historischen

4 Sales and Operations Planning mit SAP IBP

Verkaufszahlen, die mit fortschrittlichen Prognoseverfahren extrapoliert werden, und entwickelt unter Berücksichtigung von Produktlebenszyklen und Promotionen einen unternehmensweit abgestimmten Absatzplan (Konsensbedarf).

Wir gehen in den folgenden Abschnitten noch einmal im Einzelnen auf die Unterprozesse der Demand-Review-Phase ein. Inwiefern die genannten Unterprozesse für Sie relevant sind, hängt auch sehr stark vom Reifegrad Ihres S&OP-Prozesses ab. Wenn es sich um einen stärker operativ orientierten S&OP-Prozess handelt, gewinnen erweiterte Absatzplanungsfunktionalitäten an Bedeutung, und dann sind mit hoher Wahrscheinlichkeit Funktionen der Lösung SAP IBP für Demand sinnvoll für Sie.

# **Produktneueinführung/Lebenszyklusplanung**

Die Lebenszyklusplanung, aber auch die Planung der Produktneueinführung können ein Unterprozess des Demand-Review-Prozesses sein. Wir haben die Produktneueinführung als separaten Prozessschritt *Produkt-Review* dem Demand Review vorangestellt und bereits in Abschnitt 4.3.1, »Produkt-Review mit SAP IBP«, erläutert. Die Berücksichtigung des Lebenszyklus während der Planung ist Teil des Demand Reviews.

#### **Statistische Prognose**

Im Kontext der operativen Absatzplanung sowie im taktisch-strategischen S&OP spielt die Verwendung von statistischen Prognosen eine wichtige Rolle, um zukünftige Entwicklungen auf Basis der Historie zu prognostizieren. Das Ergebnis ist ein rollierender Forecast, der auf Basis der Vergangenheit prognostiziert wurde. Der Unterprozess der statistischen Prognose untergliedert sich in die folgenden Schritte:

- 1. Prognosevorverarbeitungsschritte
- 2. Prognoseschritte
- 3. Prognosenachverarbeitungsschritte

Im operativen Umfeld werden für alle diese Schritte erweiterte Methoden und Funktionen über die Lösung SAP IBP für Demand bereitgestellt (wir erläutern sie in Abschnitt 5.2.3, »Statistische Prognose«, und Abschnitt 5.4.5, »Konfiguration der statistischen Prognose«). SAP IBP für Sales and Operations ist auf taktisch-strategische Fragestellungen ausgerichtet und stellt daher für operative Belange nur einen eingeschränkten Basisfunktionsumfang bereit.

In beiden Fällen definieren Sie die Prognoseparameter mittels der App **Prognosemodelle verwalten**. Alle Funktionen können über diese App konfiguriert werden. Welche Funktionen Sie verwenden dürfen, ist abhängig von der erworbenen Lizenz: SAP IBP für Sales and Operations (Basisfunktionen) oder SAP IBP für Demand (erweiterte Funktionen). Daher sollten Sie Ihre Anforderungen an eine Absatzplanungslösung sehr genau kennen und daraufhin entscheiden, ob Sie die Basis- oder die erweiterten Funktionen benötigen.

Die Vorverarbeitung beinhaltet die Aufbereitung der historischen Daten. In aller Regel sind historische Absatzzahlen durch unterschiedliche Faktoren beeinflusst, die für eine Prognose nicht berücksichtigt werden müssen. Das Basispaket zur statistischen Prognose in SAP IBP für Sales and Operations bietet daher auch keine automatische Systemunterstützung für diesen Prozessschritt. In den meisten Fällen wird im Prozessablauf ein Schritt der manuellen Korrektur der Historie vorgesehen.

Für die Prognoseschritte stehen Ihnen Basismethoden wie einfacher sowie gleitender Durchschnitt, einfache exponentielle Glättung (konstant), zweifache exponentielle Glättung (Trend) und dreifache exponentielle Glättung (Trend und Saison) zur Auswahl. Um die Prognosegenauigkeit während der Nachverarbeitung zu berechnen, dürfen Sie im Basispaket den RMSE (*Root Mean Square Error*, Wurzel des mittleren quadratischen Fehlers) verwenden. Weitere Details finden Sie in Abschnitt 5.2.3, »Statistische Prognose«.

# **Manuelle Anpassungen und kooperative Absatzplanung**

Das Ergebnis aus dem Prognoseprozess ist ein rollierender Forecast, der als Grundlage für die weiteren Planungsschritte dienen kann. In aller Regel spielen weitere, nicht prognostizierbare Aspekte eine Rolle, z. B. Marktentwicklungen, Promotionen, Events etc.

Die wesentliche Stärke des Demand-Review-Prozesses in SAP IBP für Sales and Operations ist der Aspekt der Kollaboration. Unterschiedliche Unternehmensbereiche können ihre Prognosen und Erwartungen unter Berücksichtigung der unterschiedlichen Sichtweisen in einem Prozess und idealerweise in einem System planen. Abhängig von der Unternehmensstruktur und dem Unternehmensumfeld können z. B. Vertrieb, Marketing, Finanzen oder auch dedizierte Absatzplanungsabteilungen involviert sein.

Mit SAP IBP für Sales and Operations können Sie für jeden Bereich optimierte Planungssichten und Analysen bzw. Dashboards mit den relevanten Informationen bereitstellen und die notwendige Kooperation systemseitig mit dem Prozessmanagement und SAP Jam unterstützen. Zu Details der Funktionen siehe Abschnitt 4.2, »Funktionen von SAP IBP für Sales and Operations«, und Kapitel 2, »Benutzeroberflächen«.

#### **Finanzplanung**

Die Finanzplanung möchten wir an dieser Stelle speziell hervorheben. Mit althergebrachten SCM-Planungslösungen wie SAP APO war es schwieriger, finanzielle Aspekte planerisch zu berücksichtigen. SAP IBP bringt erweiterte Möglichkeiten mit, finanzielle Aspekte in die Planung nicht nur im Demand Review, sondern auch aus Supply-Sicht in der Phase Supply Review einfließen zu lassen. Dies betrifft zum einen

die Bewertung von Plänen in verschiedenen Währungen, aber auch die direkte Planung in einer Währung. Ein wichtiger Mehrwert ist auch die Integration der Finanzbzw. Budgetplanung in den gesamten Planungsprozess, dank der Pläne mit Budgetoder Profitabilitätsvorgaben abgeglichen werden können.

#### **Konsensbedarf/Consensus Demand (Unconstrained)**

Das Ergebnis des Demand-Review-Prozesses ist ein über alle Bereiche (Vertrieb, Marketing, Finanzen und Supply Chain) abgestimmter Absatzplan, auch Konsensbedarf. Die Informationen und Pläne jedes Bereichs sind in dedizierten Kennzahlen in einem System hinterlegt, sodass auf der Basis eines einheitlichen Datenmodells diskutiert werden kann.

Der finale Absatzplan/Konsensbedarf (*Unconstrained Consensus Demand*) ist ein marktorientierter, ohne Supply-Restriktionen entwickelter Plan, den alle beteiligten Bereiche als Ergebnis der Demand-Review-Phase an den nachfolgenden Prozessschritt Supply Review übergeben.

#### **Treiberbasierte Planung**

Mit der seit Release 1905 in SAP IBP für Sales and Operations und SAP IBP für Demand verfügbaren App **Treiberbasierte Planung** können Sie Einflussfaktoren oder Treiber einzeln qualitativ und quantitativ planen. Dies bedeutet, dass Sie quantitativ Mengen sowie qualitativ den Sachverhalt im System zur Entscheidungsfindung dokumentieren können. Durch diese Funktion können Sie Ihren klassischen Planungsprozess um eine weitere inhaltliche Detaillierung verfeinern, indem Sie eine Betrachtung einzelner Einflussfaktoren bzw. Chancen und Risiken etablieren. Treiber können dabei interne oder externe Faktoren sein, die Chancen, Risiken oder sonstige Annahmen für Ihr Geschäft darstellen und einen positiven oder negativen Einfluss auf Ihre Planung haben können. Beispiele für Treiber sind vielfältig, von Aktivitäten des Wettbewerbs über Marktveränderungen bis hin zur Witterung. Es könnte sein, dass Ihr Vertrieb von einer Produktneueinführung Ihres Mitbewerbers mit einer entsprechenden Werbekampagne erfahren hat und daher ein Risiko sieht, oder es verändern sich rechtliche Rahmenparameter, die einen positiven oder negativen Einfluss auf die Marktentwicklung haben, oder Witterungserwartungen beeinflussen Ihr Geschäft. Alle Einflussfaktoren, die Sie benennen können und die einen positiven oder negativen Einfluss haben, können Sie auf diese Art transparent machen. Abbildung 4.14 zeigt schematisch die treiberbasierte Planung im Kontext der Bedarfsplanung.

Während des Planungszyklus können die unterschiedlichen Geschäftsbereiche potenzielle Chancen oder Risiken über die App **Treiberbasierte Planung** im System planen. Sie können einzelne Chancen und Risiken anlegen und detaillierte Informationen hinterlegen, wie z. B. eine ID, den Typ (Risiko oder Chance), eine Beschreibung des Treibers, eine Kategorie, die Planungsebene, relevante Perioden und die Gesamtmenge.

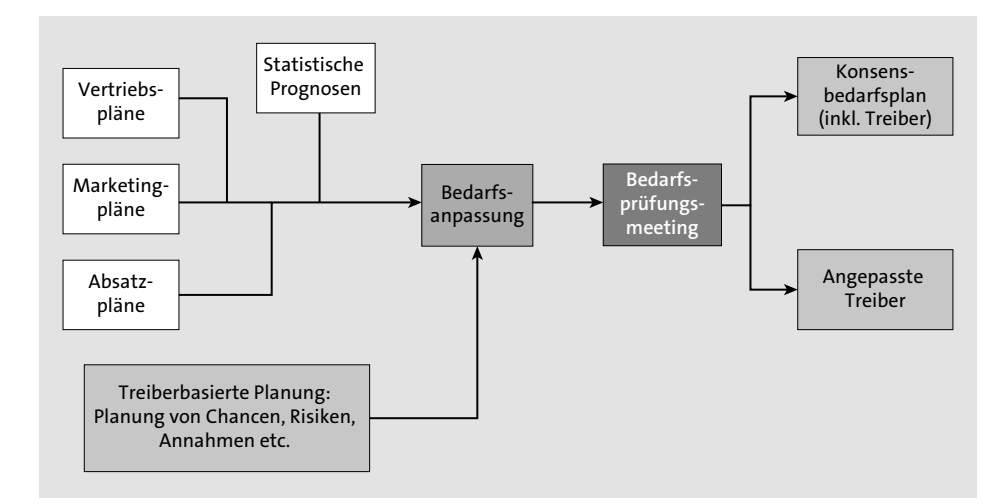

**Abbildung 4.14** Funktionsweise der treiberbasierten Planung im Kontext der Bedarfsplanung

Auch ob ein Treiber relevant ist, können Sie im System hinterlegen. Nur relevante Treiber sollten bei der Bedarfsanpassung berücksichtigt und über entsprechende Kennzahlenkalkulation bei der Ermittlung des Konsensbedarfs berücksichtigt werden. Hierfür hat SAP gesonderte Kennzahlen vorgesehen, um den Effekt der inkludierten Treiber transparent zu machen. Inwiefern ein Treiber relevant ist und inkludiert werden muss, sollte in einem entsprechenden Meeting zur Bedarfsprüfung gemeinsam festgelegt werden. Die Auswirkungen und quantitativen Effekte der Treiber können Sie dann in entsprechenden Kennzahlen in den SAP-IBP-Benutzeroberflächen, z. B. in Excel-Planungssichten, einsehen und weiter planen.

Weiterführende Details zur notwendigen Konfiguration und den Einstellungen im Rahmen der Treiberbasierten Planung finden Sie in Abschnitt 4.4.5, »Treiberbasierte Planung«.

#### **4.3.3 Supply Review mit SAP IBP**

Während der Supply-Review-Phase wird das Ergebnis des Demand Reviews, ein abgestimmter marktorientierter Absatzplan, gegen die verfügbaren Kapazitäten sowie auf Materialverfügbarkeit geprüft. Dabei ist es im Rahmen des S&OP-Prozesses das Ziel, die Bedarfssituation mit den verfügbaren Ressourcen abzugleichen und alternative Szenarios zu simulieren. Dies betrifft die Produktion, den Einkauf, die Bestände und Umlagerungen. Dabei können Sie, wie in Abbildung 4.15 dargestellt, Ihre Lieferkette vom Lieferanten, der Produktion mit verschiedenen Stücklistenstufen über Ihre individuelle Distributionsstruktur bis hin zum Kunden modellieren und Ihre Produkte unter Berücksichtigung von Engpässen planen. Der Beschaffungsplan als Ergebnis

liefert Antworten auf die Fragen, wie viel und wo Sie produzieren oder umlagern oder fremdbeschaffen müssen. Dabei werden potenzielle Probleme aufgedeckt und visualisiert.

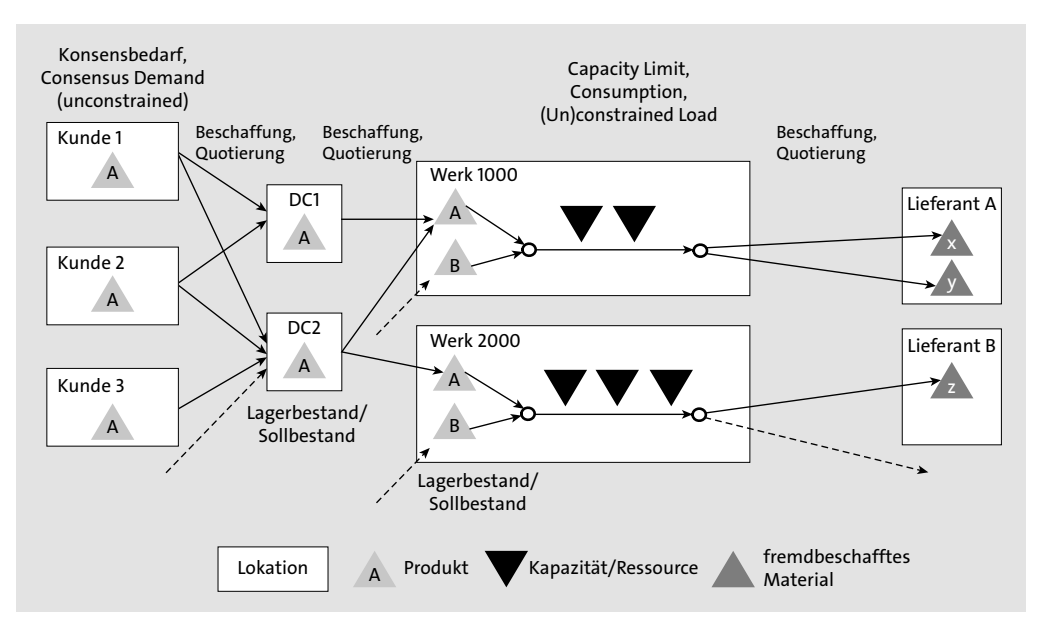

**Abbildung 4.15** Supply-Chain-Modell in SAP IBP

Ziel des Supply Reviews im S&OP-Prozess ist eine grobe aggregierte Kapazitätsplanung, bei der alternative Beschaffungsszenarios ermittelt werden, um taktisch-strategische Entscheidungen auf der Basis von realistischen Szenarios zu treffen. Mit der Lösung SAP IBP für Sales and Operations können Sie infinite zeitreihenbasierte Planungsheuristiken zur Produktions- und Beschaffungsplanung einsetzen. Der zeitreihenbasierte Optimierer für Beschaffungsplanung konnte bis zum Release SOP 3.0 verwendet werden; mittlerweile ist er Bestandteil der Lösung Response and Supply. Da wir uns im Kontext der Absatz- und Produktionsgrobplanung im Umfeld zeitreihenbasierter, mittel- bis langfristiger Planungshorizonte bewegen, werden wir an dieser Stelle auch den zeitreihenbasierten Beschaffungsoptimierer vorstellen und dafür Abstand von der Unterteilung nach SAP-Lizenzen/-Lösungen nehmen.

Für eine zeitreihenbasierte Beschaffungsplanung stehen Ihnen in SAP IBP 1908 die folgenden Planungsalgorithmen zur Verfügung:

- $\quad \rule{2mm}{2mm}$  zeitreihenbasierte Beschaffungsplanungsheuristik
- $\quad \rule{2mm}{2mm}$  zeitreihenbasierte Haltbarkeitsplanungsheuristik
- $\quad \rule{2mm}{2mm}$  zeitreihenbasierte Bestandspropagierungsheuristik
- $\quad \rule{2mm}{2mm}$  zeitreihenbasierter Beschaffungsplanungsoptimierer

Um eine Beschaffungsplanung zu realisieren, werden einige Planungsdaten und Restriktionen als Voraussetzung benötigt, z. B. Stammdaten (Produkte, Lokationen, Kunden, Bezugsquellen) oder Stammdatenattribute (Quotierungen, Durchlaufzeiten und Losgrößen). Als weiterer Input können Kennzahlengrößen wie Prognosen, Kundenbedarfe, Lagerbestand, Sollbestand, Kapazitätsangebot oder manuelle Anpassungen dienen. Das Ergebnis kann in bedarfsbezogene Kenngrößen wie Sekundärbedarfe oder Kapazitätsbedarfe und in nachschuborientierte Größen wie Transport-, Produktions- und externe Zugänge unterteilt werden.

Die Ergebnisse der Algorithmen liefern Lösungen für komplexe Problemstellungen und müssen von den Nutzern weiterverarbeitet und verwendet werden. Genau wie die Datengrundlage ist auch die Benutzeroberfläche von SAP IBP in den unterschiedlichen Anwendungen identisch. Damit steht Ihnen auch in SAP IBP für Sales and Operations das IBP-Excel-Add-in mit spezifischen Sichten zur Verfügung, die Sie individuell konfigurieren können. Auch die Apps **Analysen – Erweitert**, **Dashboards – Erweitert** und **Supply-Chain-Netzwerk** visualisieren die Ergebnisse der Beschaffungsplanung, ermöglichen die Auswertung und unterstützen die Entscheidungsfindung.

In den folgenden Abschnitten gehen wir genauer auf die konzeptionellen Besonderheiten der einzelnen Algorithmen ein, die das Kernstück der Beschaffungsplanung im Supply Review sind. Details zur notwendigen Konfiguration finden Sie in Abschnitt 4.4.6, »Beschaffungsplanung – zeitreihenbasierte Planungsalgorithmen«.

# **Zeitreihenbasierte Beschaffungsplanungsheuristik**

Der Algorithmus *zeitreihenbasierte Beschaffungsplanungsheuristik* ermittelt den Bedarfs- und Beschaffungsplan unter der Annahme infiniter Kapazitäten. Der Algorithmus ignoriert z. B. folgende Restriktionen:

- $\quad \rule{2mm}{2mm}$  Zugänge werden ohne Berücksichtigung von Engpässen der Ressourcenkapazitäten angelegt und somit infinit geplant.
- Weil der projizierte Bestand nicht größer oder gleich null sein muss, kann der Bestand hier am Ende einer Periode negativ sein.
- Maximalwerte, wie z. B. *Maximum Inventory* oder *Maximum Production Receipts*, werden nicht berücksichtigt, sodass auch Werte über dem definierten Maximum möglich sind.
- $\quad \blacksquare \,$  Maximale Losgrößen und aggregierte Constraints werden nicht berücksichtigt.

Es werden alle Bedarfe erfüllt, sodass das Ergebnis nicht zwangsläufig ein durchführbarer Plan ist. Aber das projizierte Ergebnis legt potenzielle Probleme offen und zeigt Kapazitäts- oder Produktengpässe durch Überlast auf.

Berücksichtigt werden von der Beschaffungsplanungsheuristik Einschränkungen wie Beschaffungszeiten für Transporte, manuelle Anpassungen (*Adjusted Keyfigures*),

Teilnetzwerke und Kennzahlen im Zusammenhang mit Teilnetzplanung, Kuppelproduktion, Mindestlosgrößen und Rundungswerten, Losgrößenverfahren, Quotierungen zwischen unterschiedlichen Bezugsquellen, Bestandskorrekturen, Zielbestand und in Kennzahlen definierte Mindestwerte wie *Minimum Customer Receipts* oder *Minimum Transportation Receipts*.

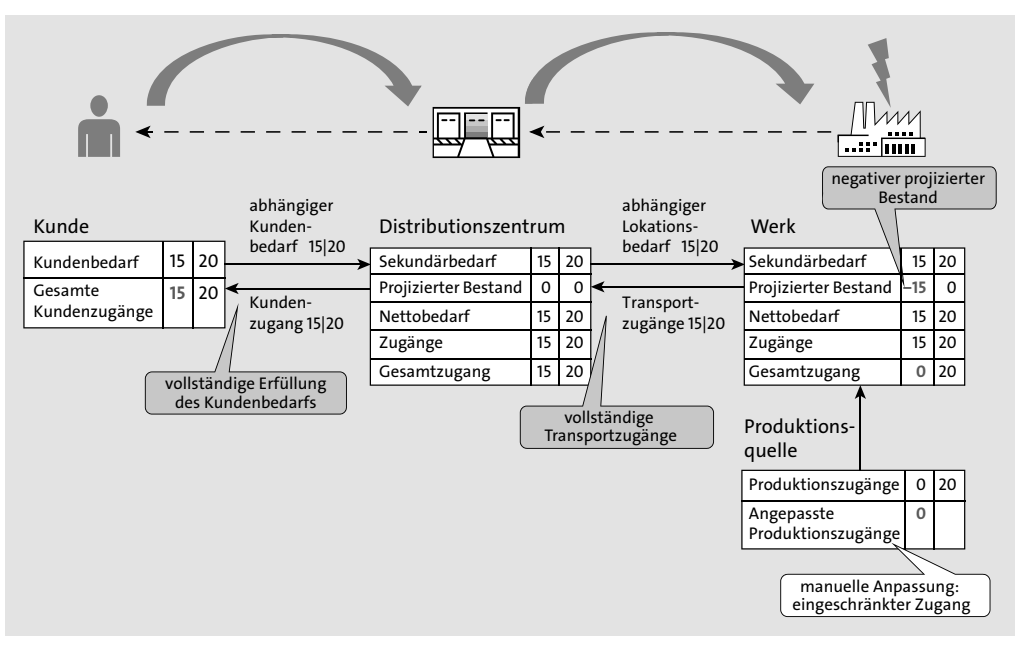

**Abbildung 4.16** Funktionsweise der zeitreihenbasierten Beschaffungsplanungsheuristik

Die in Abbildung 4.16 skizzierte Funktionsweise der zeitreihenbasierten Beschaffungsplanungsheuristik wird für jedes Produkt und jede Periode durch das vorgegebene Netzwerk mit einer einheitlich definierten Kalkulationslogik realisiert:

- 1. Begonnen wird mit dem Bedarf, der z. B. in Form von Kundenaufträgen oder Forecasts als Eingabekennzahl auf der Ebene Kunde und Produkt und für den definierten Horizont in die Berechnung einfließt.
- 2. Der Bedarf wird dann abhängig von den definierten Bezugsquellen und Quotierungen auf die nachgelagerten Lokationen, wie z. B. Distributionszentren oder Produktionswerke, übertragen. Dabei werden die Kundenbedarfe, die von verschiedenen Kunden stammen können, summiert und für jede Periode als Sekundärbedarf berechnet.
- 3. In jeder Lokation wird der Nettobedarf berechnet und eine geeignete Bezugsquelle für das Produkt und Anlieferlokation gesucht. Begonnen wird mit der ersten Periode. Der Nettobedarf wir dann durch Produktionsquellen, Umlagerungen von anderen Lokationen oder durch Beschaffung von anderen Lieferanten gedeckt.
- 4. Nachdem der Gesamtzugang aus Produktionszugängen, Transportzugängen und externen Zugängen ermittelt wurde, wird der Nachschub an den Kunden aus der Lokation in der ersten Periode berechnet.
- 5. Anschließend werden die nachfolgenden Perioden nacheinander in derselben Art und Weise geplant. Dabei wird der projizierte Bestand ermittelt, indem der Endbestand der Vorperiode und der geplante Zugang addiert werden und der Nachschub an den Kunden subtrahiert wird. Bei der Berechnung jeder Periode wir der Sollbestand der einzelnen Perioden mit dem Netto-Sekundärbedarf addiert und anschließend der verfügbare Bestand subtrahiert.

Bei diesem Vorgehen ignoriert die Beschaffungsplanungsheuristik Kapazitätsbegrenzungen und würde den erforderlichen Gesamtbedarf in aller Regel zeitgerecht produzieren. Manuelle Anpassungen, Quotierungen, fehlende Bezugsquellen oder zu lange Beschaffungszeiten für die ersten Perioden können das Ergebnis beeinflussen und eine Unterdeckung bzw. zeitweise Unterdeckung verursachen. Eine manuelle Anpassung wird als Restriktion berücksichtigt und schränkt den Zugang ein. Dies führt aber nicht zu einer Unterdeckung – die Kundenbedarfe werden weiterhin planerisch erfüllt –, sondern zu einem negativen projizierten Bestand in der Engpasssituation. Durch diese Art der infiniten Planung werden Bedarfe immer gedeckt und Engpässe durch negativen projizierten Bestand in der Engpasssituation abgebildet. Mittels eines Alerts auf negativen projizierten Bestand kann man die Engpässe identifizieren. Die Einstellungen aus Abschnitt 4.4.6, »Beschaffungsplanung – zeitreihenbasierte Planungsalgorithmen«, beeinflussen die Vorgehensweise der zeitreihenbasierten Beschaffungsplanungsheuristik.

#### **Zeitreihenbasierte Haltbarkeitsplanungsheuristik**

Der Algorithmus *zeitreihenbasierte Haltbarkeitsplanungsheuristik* ähnelt der zeitreihenbasierten Beschaffungsplanungsplanungsheuristik. Sie können ihn verwenden, wenn Sie Haltbarkeiten berücksichtigen und dabei einen infiniten Bedarfs- und Beschaffungsplan ohne Unterdeckung ablegen möchten. Um Haltbarkeiten abzubilden, werden weitere Stammdatentypen, Attribute, Kennzahlen und Planungsebenen benötigt, die im Planungsbereich SAP4S (siehe Abschnitt 1.3.1, »Beispielmodellentitäten – Planungsbereiche«) ausgeliefert werden.

#### **Zeitreihenbasierte Beschaffungspropagierungsheuristik**

Auch die zeitreihenbasierte Beschaffungspropagierungsheuristik ermittelt einen infiniten Bedarfs- und Beschaffungsplan, der keine Kapazitätsengpässe berücksichtigt, allerdings ist die Vorgehensweise dabei eine andere. Es wird lediglich der verfügbare Nachschub berücksichtigt und in nachgelagerter Richtung in der Logistikkette propagiert. Somit kann abhängig vom Verhältnis des verfügbaren Nachschubs und der re-

**T**«1

levanten Bedarfe der Algorithmus alle Bedarfe decken oder auch nicht. Wenn der Nachschub geringer als der Bedarf ist, zeigt der resultierende Plan das Beschaffungsproblem, indem Kundenbedarfe und Nettobedarfe auf Kundenprodukten und Lokationsprodukten nicht gedeckt werden.

Bedarfe setzten sich aus *Dependent Demand* und *Independent Demand* sowie aus dem Bedarf aus dem *Inventory Target* zusammen. Der verfügbare Nachschub ermittelt sich aus dem *Projected Stock* des vorherigen Planungszeitraumes plus den Zugängen, z. B. *Transport Receipts*, *Production Receipts* und *External Receipts*, der aktuellen Periode. Da die Beschaffungspropagierungsheuristik die Ressourcenkapazitäten infinit berücksichtigt, entsteht unzureichender Nachschub durch manuell angepasste Kennzahlen (z. B. *Adjusted Production Receipt*), durch fehlende Bezugsquellen oder durch fehlende Zugänge aus einem früheren Planungslauf, die nun bei einer Beschaffungspropagierungsheuristik ins nachgelagerte Netzwerk verwendet werden können.

Wie in Abbildung 4.17 skizziert, werden die Beschaffungsdefizite in die nachgelagerten Ebenen propagiert, und es wird ersichtlich, welche Bedarfe nicht gedeckt werden können. Negativer projizierter Bestand wird von dem Algorithmus in der Regel vermieden, es sei denn durch die Verwendung von manuellen Anpassungen sowie Minimumkennzahlen, wie z. B. *Minimum Customer Receipts*.

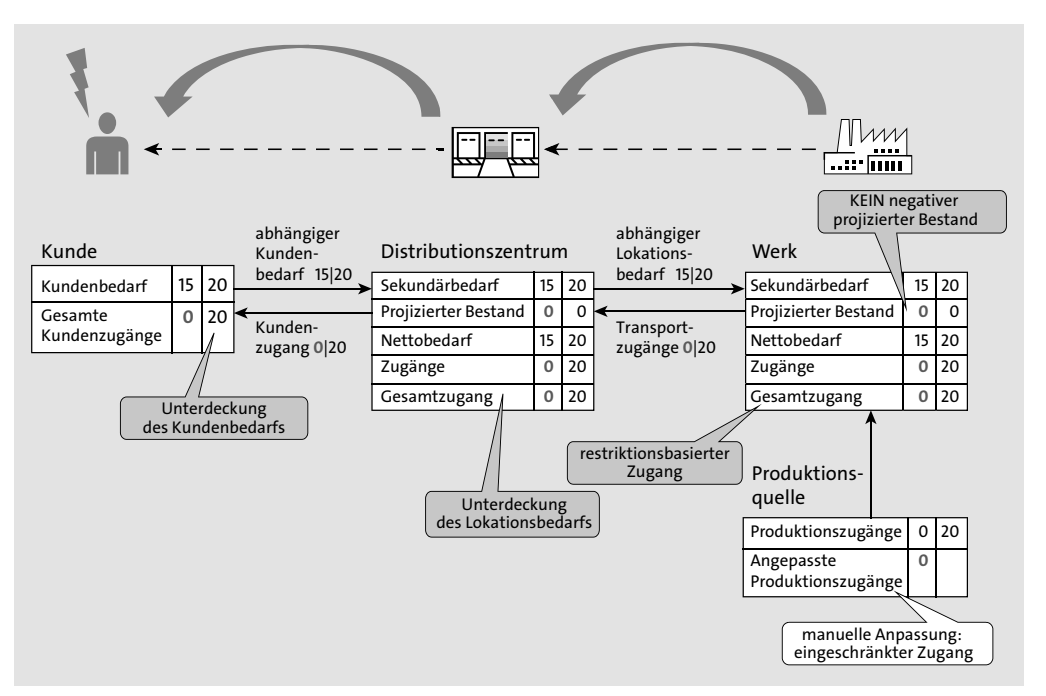

**Abbildung 4.17** Funktionsweise der Beschaffungspropagierungsheuristik

# **Zeitreihenbasierte Beschaffungsplanung vs. Beschaffungspropagierung**

Beide Algorithmen sind infinite Heuristiken und legen einen Bedarfsbeschaffungsplan an, der keine finiten Ressourcenkapazitäten berücksichtigt. Engpässe werden z. B. durch angepasste Kennzahlen oder fehlende Bezugsquellen erzeugt. Die Vorgehensweise ist jedoch unterschiedlich:

- Die Beschaffungsplanungsheuristik deckt alle Bedarfe. Dies kann zu negativem Bestand auf einzelnen Lokationsprodukten führen. Somit werden Engpässe und Ursachen deutlich, und es können entsprechende Maßnahmen eingeleitet werden.
- Die Beschaffungspropagierungsheuristik verwendet nur den verfügbaren Nachschub und propagiert diesen durch das Logistiknetzwerk. Wenn dabei nicht alle Bedarfe gedeckt werden können, sehen Sie die Auswirkungen des Beschaffungsengpasses, da nicht alle Bedarfe gedeckt werden.

Da beide Heuristiken keine Entscheidungen über Bezugsquellen treffen, sondern Quotierungen und Stammdaten die Bezugsquelle vorab fest definieren, kann das Ergebnis ein suboptimaler Beschaffungsplan sein.

#### **Zeitreihenbasierter Beschaffungsplanungsoptimierer**

Mit dem *zeitreihenbasierten Beschaffungsplanungsoptimierer* können Sie kostenoptimierte Produktions-, Distributions- und Beschaffungspläne für Ihr komplettes logistisches Netzwerk unter Berücksichtigung verschiedener Restriktionen generieren. Der Algorithmus liefert einen finiten und machbaren Beschaffungsplan, der verfügbare Kapazitäten berücksichtigt und auf Gewinn- oder Liefermaximierung basiert (siehe Konfiguration in Abschnitt 4.4.6, »Beschaffungsplanung – zeitreihenbasierte Planungsalgorithmen«). Bei der *Gewinnmaximierung* werden dem Gesamterlös die Gesamtkosten gegenübergestellt, und Produkte werden nur produziert, wenn sie profitabel sind. Bei der *Liefermaximierung* wird versucht, alle Kundenbedarfe bei minimalen Kosten zu decken, und lediglich die Restriktionen in der Lieferkette beeinflussen die Erfüllung des Kundenbedarfs.

Der Optimierer entscheidet, wann und wo produziert, beschafft, gelagert oder ausgeliefert wird. Die Beschaffungsoptionen werden abhängig von Ressourcenkapazitäten, Materialverfügbarkeit, definierten Kosten und Restriktionen ermittelt. Dabei wird der Lösungsplan identifiziert, der minimale Kosten aufweist. Eine zulässige Lösung berücksichtigt alle Planungsrestriktionen, wobei weiche Restriktionen, die mit Nichteinhaltungskosten bewertet werden, verletzt werden dürfen. Beispielsweise kann ein zulässiger Plan auch Nichtlieferungen enthalten, weil es aus Gesamtplanungssicht kostengünstiger sein kann, einen Bedarf nicht oder nur verspätet zu decken.

Die Darstellung in Abbildung 4.18 macht deutlich, dass der Definition der Kosten im gesamten Supply-Chain-Modell eine wesentliche Rolle bei der Nutzung des Optimierers zukommt. Die wichtigsten Kosten steuern die Auswahl der Bezugsquellen, wie z. B. Produktions-, Transport- und Beschaffungsoptionen, und zusätzliche Kosten, wie z. B. Lagerhaltungskosten, haben ebenfalls Einfluss. Auch die Kosten für die Nichteinhaltung weicher Restriktionen, wie z. B. die Nichtbelieferung von Bedarfen, hat einen signifikanten Einfluss auf das Ergebnis. Kosten können Fixkosten und variable, von der Menge abhängige Kosten sein. Abhängig von Ihren Prioritäten, also ob Sie z. B. verspätete Lieferungen erlauben oder nicht, müssen Sie im Projekt ein Kostenmodell entwickeln, das Ihre erwarteten Optimierungsergebnisse abbildet. SAP IBP bietet Ihnen die Möglichkeit, verschiedenste Supply-Chain-Kosten als Lenkungskosten abzubilden, und die genaue Parametrisierung der einzelnen Kosten – auch zueinander – ist eine Expertenaufgabe in jedem Optimiererprojekt.

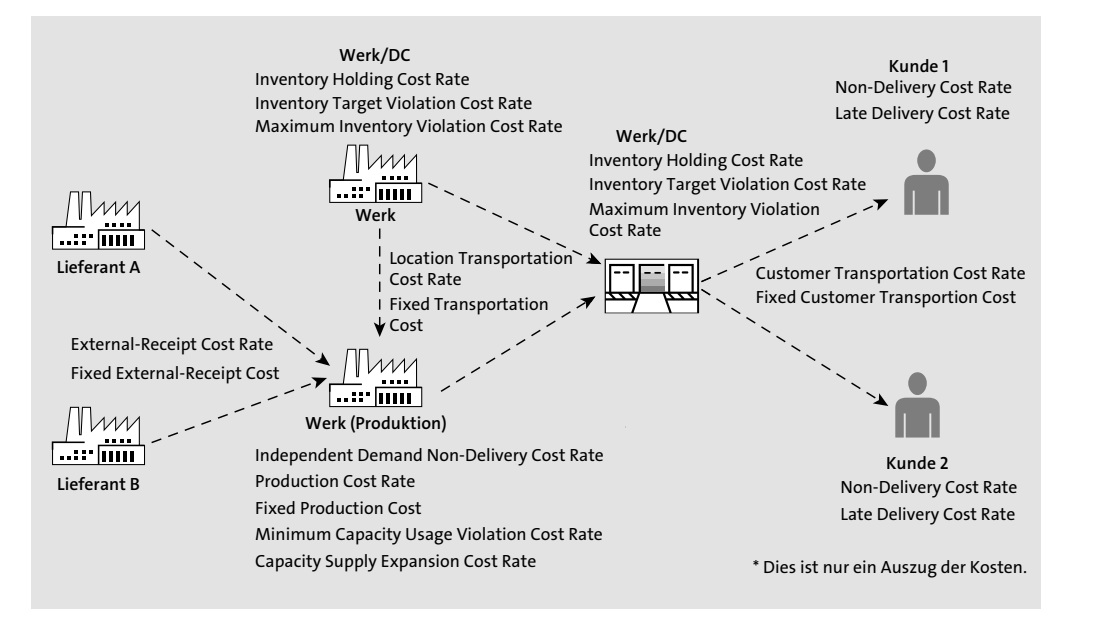

**Abbildung 4.18** Funktionsweise des zeitreihenbasierten Beschaffungsplanungsoptimierers – Kosten (Beispiele)

Neben den Kosten spielen die *Restriktionen* eine wichtige Rolle. Es kann sich dabei um *harte Randbedingungen/Restriktionen*, die immer eingehalten werden müssen, um *pseudoharte Randbedingungen/Restriktionen*, die sehr hohe Strafkosten verursachen, und um *weiche Randbedingungen/Restriktionen* handeln, die auch Kosten verursachen, deren Verletzung aber das Ergebnis steuern (siehe Tabelle 4.3).

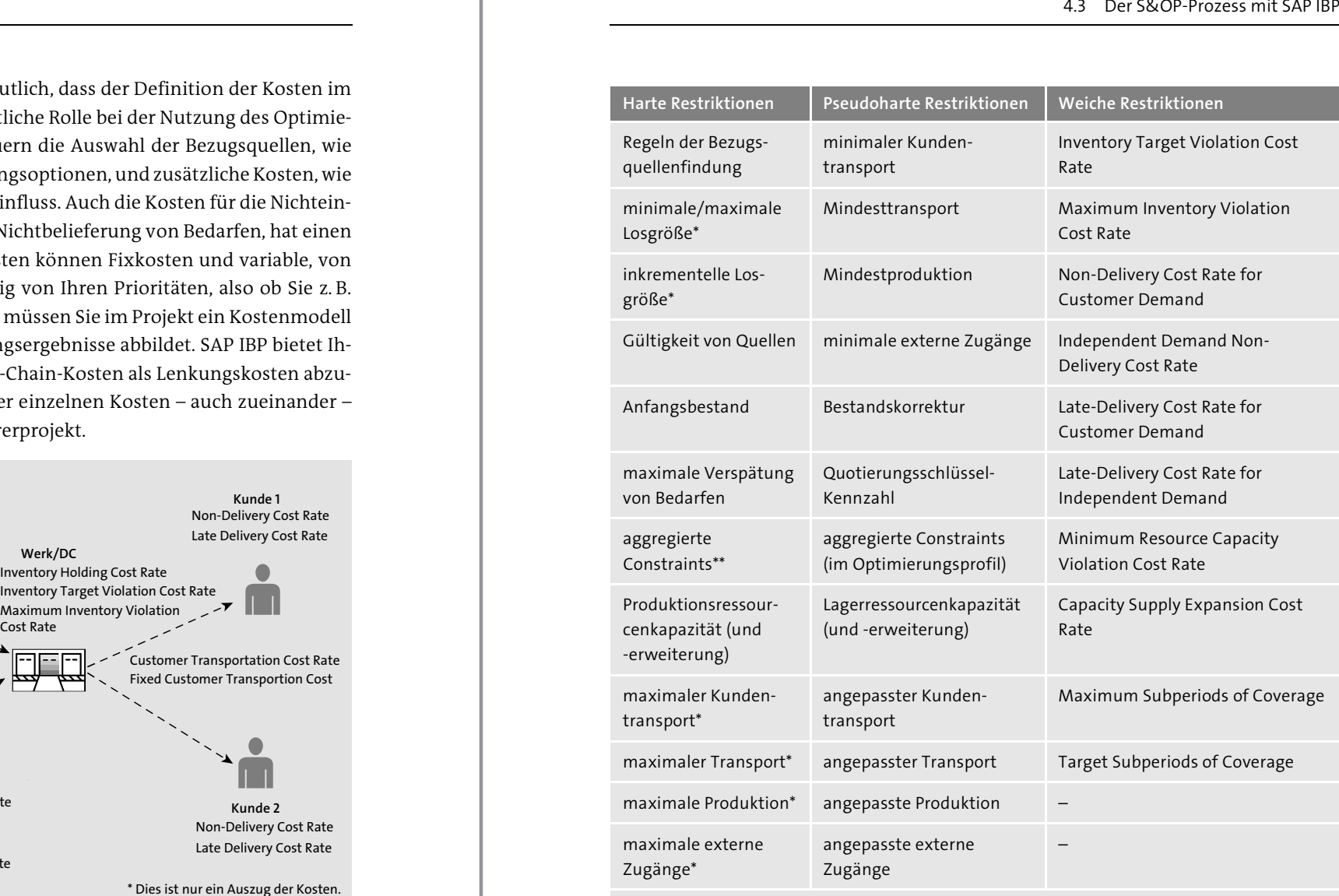

\* wenn nicht über angepasste Werte überschrieben oder über Diskretisierungshorizonte \*\* können im Optimierungsprofil als pseudohart definiert werden

**Tabelle 4.3** Beispiele für unterschiedliche Randbedingungen/Restriktionen

#### **Aggregierte Constraints**

Mithilfe der aggregierten Constraints können Sie auf einer aggregierten Ebene Restriktionen für die Attribute *Produkt*, *Kunde*, *Lokation* und *Ressource* festlegen, die dann auf einer aggregierten Ebene wirken und für mehrere Detailebenen, z. B. Produkte, gültig sind. Beispielsweise können Sie somit den Transport von Produkten zu Kunden auf der Ebene Produktgruppe und Kundenregion festlegen. Aggregierte Restriktionen

Γ«Τ

Γ«Τ

werden über Kennzahlen modelliert, die nur auf der definierten Planungsebene gültig sind, deshalb müssen Sie bei der Konfiguration entsprechend Ihren Anforderungen die relevanten Kennzahlen und notwendigen Planungsebenen vorsehen.

Bei der Optimierung wird das Planungsproblem dann in ein gemischt-ganzzahliges lineares Programm (*Mixed Integer Linear Programming*, MILP) umgewandelt und liefert einen kostenoptimierten Produktions-, Verteilungs- und Beschaffungsplan. Die Ergebnisse werden, wie in Abbildung 4.19 beispielhaft dargestellt, unter Berücksichtigung verschiedener Eingabekennzahlen inklusive ihrer Kosten und Restriktionen vom Algorithmus kalkuliert und in dafür vorgesehene Ausgabekennzahlen des Datenmodells zurückgespielt.

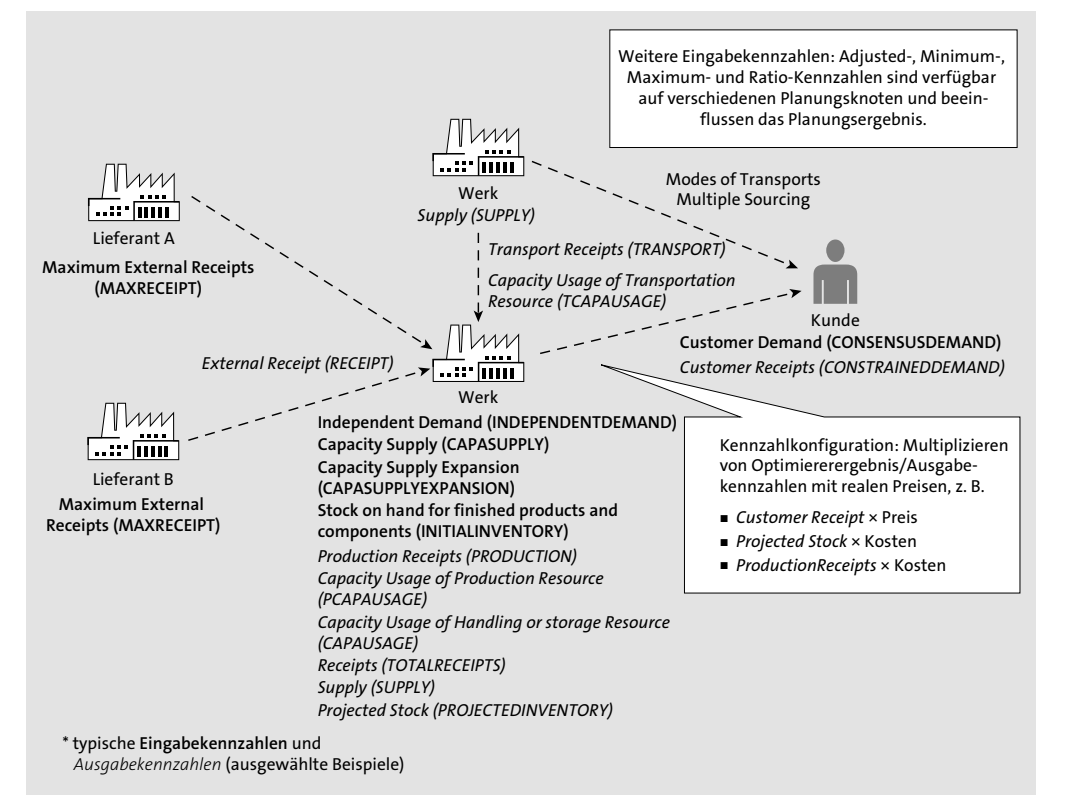

**Abbildung 4.19** Typische Eingabe- und Ausgabekennzahlen des Beschaffungsplanungsoptimierers (nicht vollständig, nur eine Auswahl)

Das Ergebnis des Supply-Review-Prozesses sind alternative Beschaffungspläne, die Aufschluss über potenzielle zukünftige Kosten bzw. Gewinne und Restriktionen sowie notwendige Aktivitäten geben. Die alternativen Szenarios stellen somit erste Vorschläge für einen gemeinsam abgestimmten Plan dar, der in den darauffolgenden Phasen noch konkretisiert werden muss.

#### **Kosten für den Optimierer sind Lenkungskosten**

Die genannten Kosten sind im Kontext eines Kostenmodells für die Optimierung als Lenkungskosten zu verstehen. Inwiefern reale Kosten geeignet sind, um die gewünschten Ergebnisse zu erzielen, ist projektspezifisch zu evaluieren. Ergebnisse des Optimiererlaufs können mit realen Kosten/Preisen über nachgelagerte Kennzahlenkalkulationen ermittelt werden.

# **Produktsubstitution/Komponentenersetzung**

Bei der Planung mit dem zeitreihenbasierten Beschaffungsoptimierer können Sie in der Beschaffung die Ersetzung von Produkten planerisch berücksichtigen. Sobald Sie Alternativen für ein Produkt anbieten, können während der Planung die Kundenbedarfe durch ein oder mehrere Ersatzprodukte gedeckt werden. Um die Produktsubstitution zu ermöglichen, müssen Sie den Stammdatentyp *Product Substitution* (IBP-PRODUCTSUBSTITUTION) mit den Schlüsselattributen *Product ID* (PRDID) und *Substitute Product ID* (SPRDID) in Ihren Planungsbereich aufnehmen, wie im Beispielplanungsbereich SAP4 ausgeliefert.

Auch die Ersetzung von Komponenten können Sie während der Planung mit dem zeitreihenbasierten Beschaffungsplanungsoptimierer berücksichtigen. Dabei können Sie die ursprünglichen Komponenten, für die eine Unterdeckung besteht, durch eine Ersetzungskomponente ersetzen. Dafür müssen Sie den Stammdatentyp *Production Source Item Sub* (IBPPRODUCTIONSOURCEITMSUB) in Ihren Planungsbereich aufnehmen, indem Sie die Beziehung zwischen den Komponenten und der Ersetzungskomponente definieren. Des Weiteren müssen Sie die Ersetzungskomponente in den Stammdatentyp *Production Source Item* (IBPPRODUCTIONSOURCEITM) aufnehmen und das Attribut *Is Substitute Component* (ISALTITEM) setzen, um diese Komponente als Ersetzungskomponente zu deklarieren. Auch hier können Sie den Beispielplanungsbereich SAP4 als Vorlage verwenden. Die notwendige Konfiguration wird in der App **Planungsbereiche – Modellkonfiguration** realisiert.

# **Erklärung der Optimiererergebnisse**

Nachdem der Beschaffungsplanungsoptimierer ausgeführt wurde, stehen Ihnen zur weiteren Planung die Benutzeroberflächen in Excel und in den Webapplikationen zur Verfügung (siehe Kapitel 2, »Benutzeroberflächen«, und Abschnitt 4.2.2, »Intuitive UIs – Excel und Analysen«). Zusätzlich können Sie ein detailliertes Protokoll erzeugen, das Ihnen Auskunft über die Entscheidungen des Optimierer-Algorithmus gibt. Abbildung 4.20 zeigt einen Ausschnitt aus dem Protokoll, das die Nichtlieferung von Bedarfen erklärt.

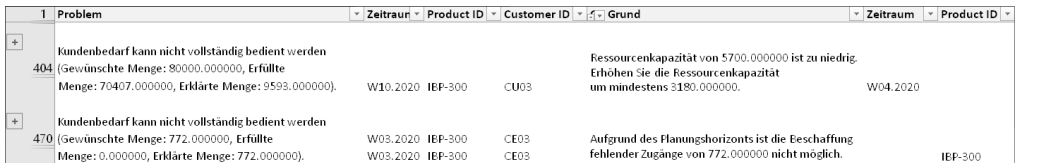

#### **Abbildung 4.20** Geschäftsprozessprotokoll anzeigen

Die Erklärungsfunktionen helfen Ihnen, die Optimierungsergebnisse zu verstehen. Folgende Problemarten werden erläutert:

# ■ Bedarf nicht vollständig gedeckt

Liefert Ihnen Informationen dazu, warum Kundenbedarfe und Primärbedarfe nicht vollständig gedeckt werden konnten.

■ Fehlender Sollbestand

Liefert Ihnen Details dazu, warum die Bestandsziele nicht erfüllt werden konnten.

# ■ Fehlende angepasste Werte

Liefert Ihnen Erklärungen dazu, warum manuell anpasste Werte nicht erfüllt werden konnten.

Bei der Erklärung der oben genannten Problemarten werden Aspekte wie Kosten, angepasste Werte in Kennzahlen, Obergrenzen, Ressourcenkapazitäten, Planungshorizonte, fehlende Bezugsquellen oder aggregierte Constraints berücksichtigt, die eine Nichterfüllung verursachen können.

Die Voraussetzung dafür, das Geschäftsprozessprotokoll mit den Detailinformationen zu erzeugen, ist, dass Sie in der App **S&OP Operatorprofile** für den Optimierungsalgorithmus unter **Allgemein** das Flag **Optimierungsergebnisse erklären** gesetzt haben (für weitere Details siehe Abschnitt 4.4.6, »Beschaffungsplanung – zeitreihenbasierte Planungsalgorithmen«). Dann haben Sie die Möglichkeit, bei der Einplanung der S&OP-Optimierererklärung in der Hintergrundverarbeitung den Umfang der Erklärung festzulegen, entweder über die Fiori-App **Anwendungsjobs** oder in Excel auf der IBP-Registerkarte unter **Erweitert** - **Ausführen**. Die Erklärungen zum Optimiererergebnis im Geschäftsprozessprotokoll, die auszugsweise in Abbildung 4.20 dargestellt sind, können Sie über die App **Anwendungsprotokolle** oder aus Excel heraus über **Status der S&OP-Operatoren** aufrufen.

# **4.3.4 Pre-S&OP Review mit SAP IBP**

Die Prozessphase *Pre-S&OP Review* oder *Business Review* beschreibt die Phase, in der die unterschiedlichen absatz- und beschaffungsbezogenen Bereiche ihre Planungen abgleichen. Die Pläne und Szenarios der vorherigen Prozessphasen werden gemeinsam überarbeitet und aufeinander abgestimmt, sodass mögliche Konflikte bereinigt und falls notwendig für die Folgephase aufbereitet werden. In diesen Prozess sind in

der Regel Vertreter aus den Bereichen Vertrieb, Marketing, Supply Chain, Produktion und Finanzen involviert. Sie einigen sich auf den bestmöglichen Plan, der dann in der nächsten Phase gemeinsam abgesegnet werden kann.

Während der Pre-S&P-Review-Phase können Sie alle SAP-IBP-Funktionen verwenden, die wir in den vorherigen Phasen erläutert haben. Da mithilfe von SAP IBP der Gesamtprozess auf Basis eines Datenmodells realisiert werden kann, haben Sie die Möglichkeit, den Einfluss alternativer Absatzpläne auf Ihr logistisches Beschaffungsnetzwerk sofort zu beurteilen. Auch können Sie den Einfluss alternativer Beschaffungspläne auf die Absatzplanung sehen und somit einen gemeinsamen Plan erarbeiten, der die Bedürfnisse aller beteiligten Parteien berücksichtigt. Mithilfe von Versionen und Szenarios können Sie die alternativen Pläne abteilungsübergreifend kommunizieren und eine Entscheidung auf einer gemeinsamen Datengrundlage treffen. Notwendige Entscheidungen können dank SAP Jam dokumentiert werden, und mithilfe der Analysen und Dashboards können Sie die Erkenntnisse und Entscheidungen auch mit den notwendigen Daten visuell darstellen und für die nächste Phase aufbereiten.

Das Ergebnis des Pre-S&OP Reviews ist der bestmögliche Absatz- und Produktionsplan, der durch die Kollaboration aller involvierten Bereiche entwickelt wurde. Über Problemstellungen, die in dieser Phase zwischen den beteiligten Parteien geklärt werden können, wird gemeinsam entschieden. Offene Punkte, die nicht abteilungsübergreifend geklärt werden konnten und einer Entscheidung des Managements bedürfen, werden im SAP-IBP-System entsprechend vorbereitet, z. B. über optimierte Analysen in der App **Analysen – Erweitert** und **Dashboards – Erweitert**. Dieser aufbereitete Vorschlag kann nun in der nächsten Phase vom Management abgesegnet werden.

# **4.3.5 (Executive) S&OP Review mit SAP IBP**

Im abschließenden *Executive S&OP Review* oder *S&OP Meeting* stellen Sie die alternativen Szenarios mit ihren Vor- und Nachteilen vor, damit der bestmögliche Plan zur Erreichung der definierten Ziele des Unternehmens gemeinsam bestätigt werden kann. Es handelt sich um Executive S&OP, wenn Ihr Unternehmen den S&OP-Prozess als Top-Management-Steuerungsinstrument etabliert hat. In der Praxis wird der S&OP-Prozess auch oft als Steuerungsprozess für einen Demand-und-Supply-Abgleich realisiert und mit der Phase S&OP Meeting abgeschlossen. Der abgestimmte Absatz- und Produktionsplan als Ergebnis des S&OP-Prozesses vereint den Konsensbedarf, den Produktions- und Beschaffungsplan und die Ergebnisse aus der Bestandsplanung zu einem Constrained Demand.

Für einen erfolgreichen Abschluss des S&OP-Zyklus ist es wesentlich, dass die notwendigen Szenarien und Entscheidungsgrundlagen in den vorangehenden Phasen in einem System gemeinsam erarbeitet und nachvollziehbar dokumentiert werden. Für den abschließenden Entscheidungsprozess im Executive S&OP Meeting müssen dann alle notwendigen Informationen anschaulich und leicht verständlich aufbereitet werden.

Abbildung 4.21 zeigt ein Beispiel dafür, wie Sie mithilfe von Dashboards in SAP IBP alle Informationen zur Unterstützung Ihrer Entscheidung aufbereiten können. Dabei können Analysen und Dashboards individuell für Ihre Prozesse und für einzelne Prozessphasen konfiguriert werden, indem Sie die notwendigen Auswertungen und Kennzahlen selbst zusammenstellen.

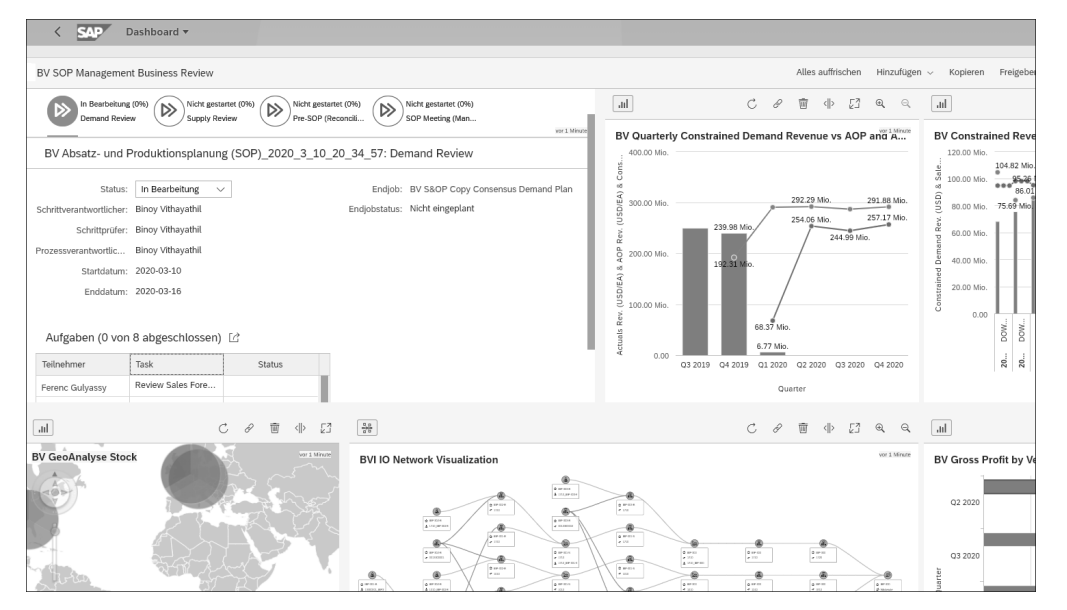

**Abbildung 4.21** Beispiel eines Dashboards für Executive S&OP Meeting

Die finale Entscheidung darüber, welcher Plan die Ziele Erfüllung von Kundenbedarfen, optimale Beschaffungsoptionen und finanzielle Profitmaximierung erfüllt, fällt in der Phase Executive S&OP Meeting.